# METODI STATISTICI E COMPUTAZIONALI

Stefania Spagnolo *Dipartimento di Matematica e Fisica, Univ. del Salento* 

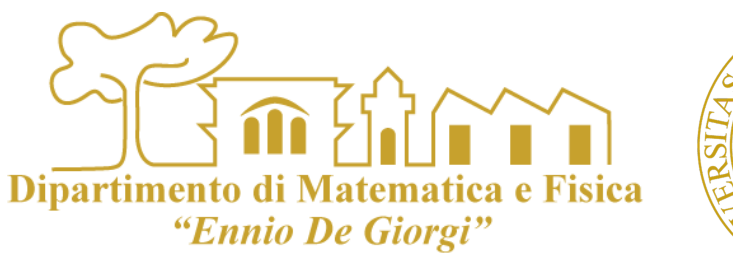

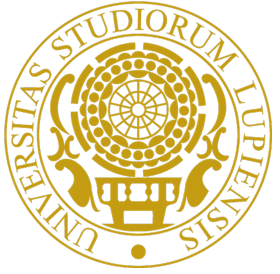

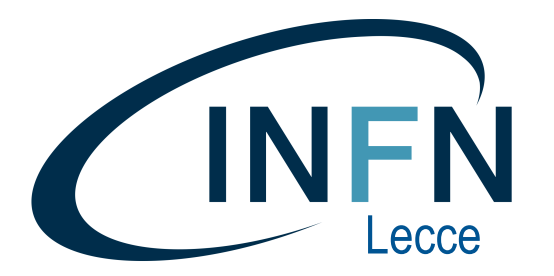

S. Spagnolo **a.a.** 2023-24, Metodi Stat & Comp **Lezione Intro ROOT** 

# INTRODUZIONE

# PRESENTAZIONE

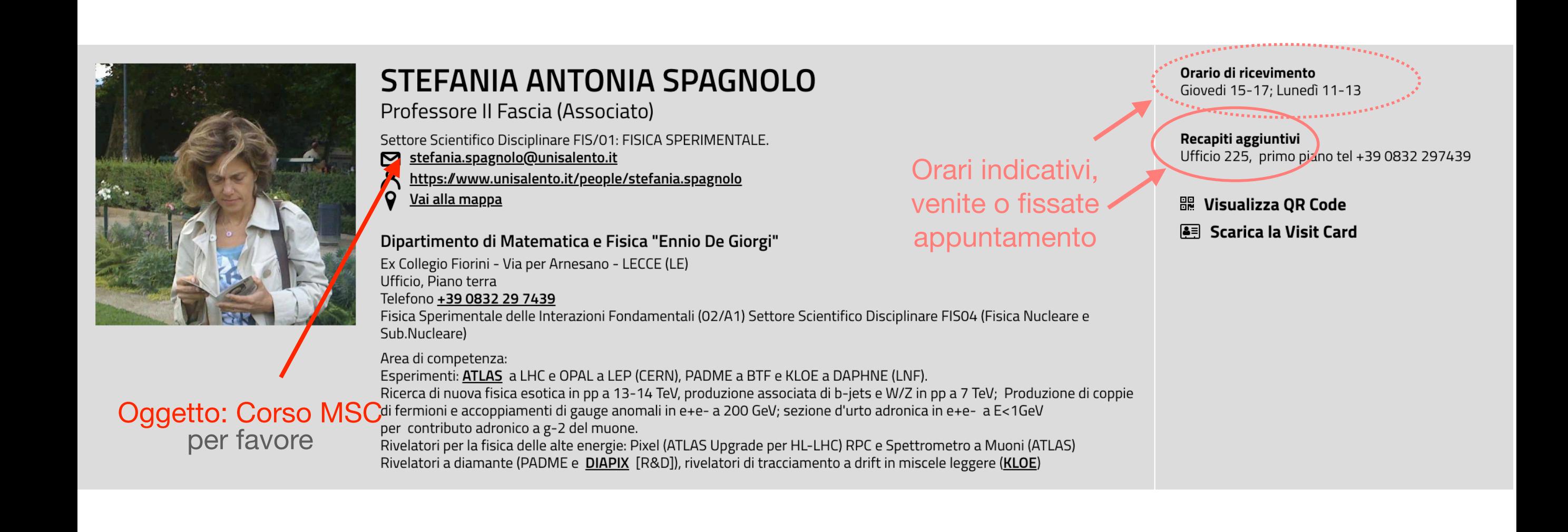

### Dipartimento di Matematica e Fisica "Ennio De Giorgi" INFORMAZIONI **Didattica Pagina del corso sul sito di 1** Torna all'elenco C Modifica **METODI STATISTICI E COMPUTAZIONALI Unisalento:**  Scheda com **FISICA** Corso di laurea  $\triangle$  Scarica scheda insegnamento  $\sqrt{2}$ Settore Scientifico Disciplinare **FIS/01** [Scheda del corso](https://www.unisalento.it/scheda-utente/-/people/stefania.spagnolo/didattica/1456872022/scheda)Tipo corso di studio Laurea n Crediti 6.0 Ore totali di attività frontale: 52.0 Ripartizione oraria Per immatricolati nel 2022/2023 2023/2024 Anno accademico di erogazione Anno di corso  $\overline{2}$ Semestre Primo Semestre (dal 18/09/2023 al 15/12/2023) Lingua **ITALIANO** Lezioni Percorso PERCORSO COMUNE (999) Sede Lecce Prerequisiti aa2023-2024 Breve descrizione del corso  $\overline{\phantom{0}}$ Metodi statistici e computazionali Obiettivi formativi Metodi didattici **CdL Fisica** Modalità d'esame Altre informazioni utili Link a diario delle lezioni con raccolta di slide ed esercizi Programma esteso  $1,000$ Link e informazioni generali ■ New Cases<br>■ AIDS Deaths  $\overline{900}$ Testi di riferimento 800  $\overline{700}$ Scheda insegnamento; Comunicazioni  $\overline{600}$ 500 Orario sul sito di Unisalento (tutte le lezioni del secondo anno CdL 400 Fisica)  $\overline{300}$ In generale, aula Anni (F8) (Ecotekne, Fiorini):  $\overline{200}$  $\overline{100}$ **Programma delle lezioni** 1. Martedì  $9:00 - 11:00$ لحترجين p. 980 2. Mercoledì 11:00 - 13:00 11:00 - 13:00 (non tutte le settimane) 3. Venerdì [Pagina di lavoro](https://sites.google.com/view/s-spagnolo-didattica/msc_fisica_aa23-24_lezioni), costruita durante il  $\mathcal{L}_{\mathcal{A}}$ Inizio lezioni 19 Settembre corso Root @ CERN 1. Tutorials Più utile  $\mathbb{R}^d$ 2. Manuale 3. Slides di introduzione a ROOT: ufficiali (indirizzate a utenti CERN), ma molte altre risorse sono reperibili con una ricerca su google  $\Delta$

S. Spagnolo **a.a.** 2022-23, Metodi Stat & Comp **Lezione Intro ROOT** 

# Organizzazione del corso

- Oltre alle **lezioni frontali** il corso prevede **esercitazioni organizzate usando i propri laptop o PC**.  $\blacksquare$ 
	- Si consiglia di frequentare le lezioni muniti di laptop per affrontare insieme le applicazioni pratiche
- Non viene proposto un solo testo di riferimento ma gli argomenti trattati sono via via estratti da più testi e articoli.
	- Il materiale di ogni lezione sarà raccolto sulle pagine web del corso.
- Sarà utilizzato come informatico di supporto il software **ROOT:** <https://root.cern> ш
- ROOT è un insieme di librerie/ambiente di lavoro sviluppato dal CERN per analisi dati che  $\mathbb{R}^n$ comprende strumenti grafici e sofisticati strumenti statistici e numerici.
- ROOT è sviluppato per Linux, ma esistono versioni per sistemi operativi Windows e Mac  $\mathcal{L}$
- *L'esame finale consisterà in un seminario di 15 minuti su un argomento e un esercizio assegnati con*   $\mathcal{L}_{\mathcal{A}}$ *quindici giorni di anticipo per coloro che hanno partecipato alle esercitazioni. In una prova orale (+ un esercizio) per coloro che non hanno potuto partecipare.*

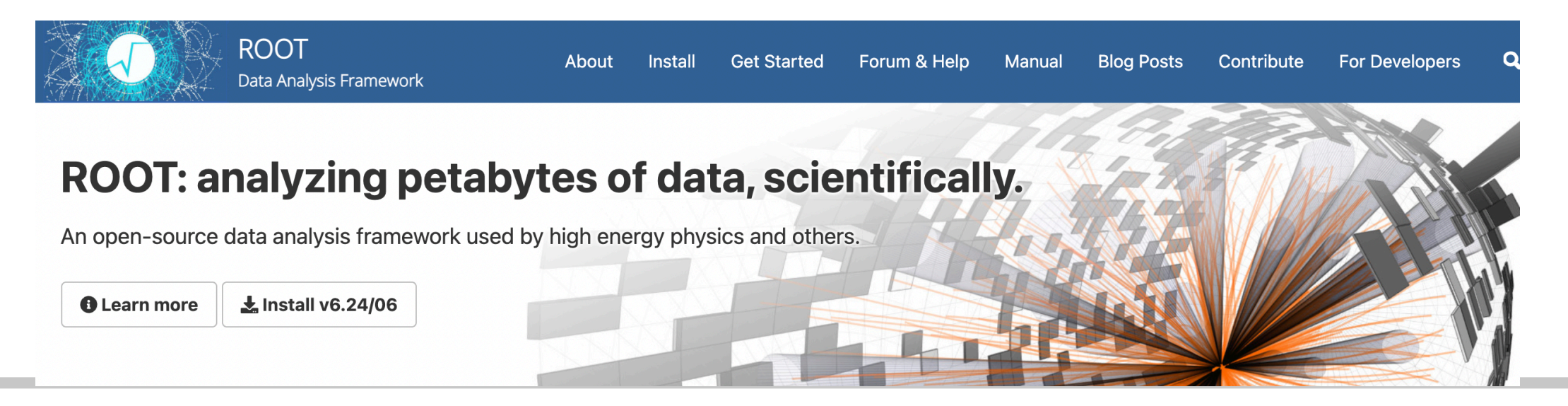

S. Spagnolo **a.a.** 2022-23, Metodi Stat & Comp Lezione Intro ROOT

Dipartimento di Matematica e Fisica "Ennio De Giorgi"

### <https://root.cern/>

# ROOT

### Nel corso

- produrremo e analizzeremo insiemi di dati rappresentati da distribuzioni statistiche (==> istogrammi) o grafici a punti (==> grafici) [metodi statistici]
- applicheremo tecniche numeriche per trovare soluzioni di problemi matematici (eq. differenziali, per esempio) [metodi computazionali; rappresentiamo la soluzione come un grafico (==> grafici di funzione)

### <https://root.cern/>

# ROOT

### [ROOT Basic Course](https://docs.google.com/presentation/d/189f0qsDEnMSk2R5KWLRPz2TdEV5kTfXH1VcuAra4cnU/edit#slide=id.g24ecd7c82b_0_94)

S. Spagnolo **a.a.** 2023-24, Metodi Stat & Comp **Lezione Intro ROOT** 

### **ROOT in a Nutshell**

**An Open Source Project** 

github.com/root-project

We are on github

- ROOT is a software framework with building blocks for:
	- Data processing
	- Data analysis  $\bullet$
	- Data visualisation
	- Data storage  $\bullet$
- ROOT is written mainly in C++ (C++11/17 standard)
	- Bindings for Python available as well
- Adopted in High Energy Physics and other sciences (but also industry)
	- 1 EB of data in ROOT format
	- Fits and parameters' estimations for discoveries (e.g. the Higgs)
	- Thousands of ROOT plots in scientific publications

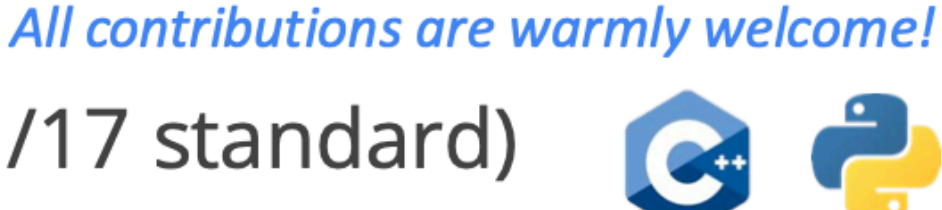

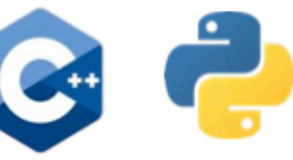

8

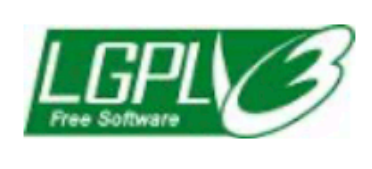

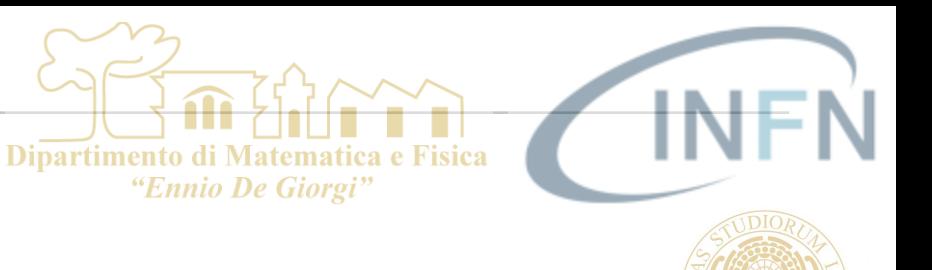

## **ROOT in a Nutshell**

- ROOT can be seen as a collection of building blocks for various activities, like:
	- Data analysis: histograms, graphs, functions
	- I/O: row-wise, column-wise storage of any C++ object
	- **Statistical tools** (RooFit/RooStats): rich modeling and statistical inference
	- Math: non trivial functions (e.g. Erf, Bessel), optimised math functions  $\bullet$
	- C++ interpretation: full language compliance  $\bullet$
	- Multivariate Analysis (TMVA): e.g. Boosted decision trees, NN  $\bullet$
	- **Advanced graphics** (2D, 3D, event display)
	- **Declarative Analysis: RDataFrame**
	- And more: HTTP servering, JavaScript visualisation

 $11$ 

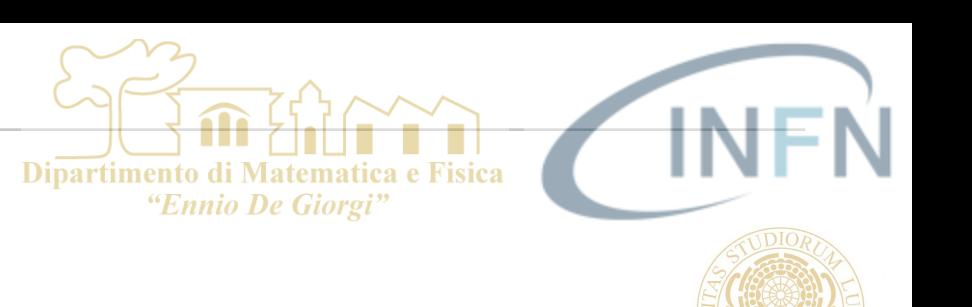

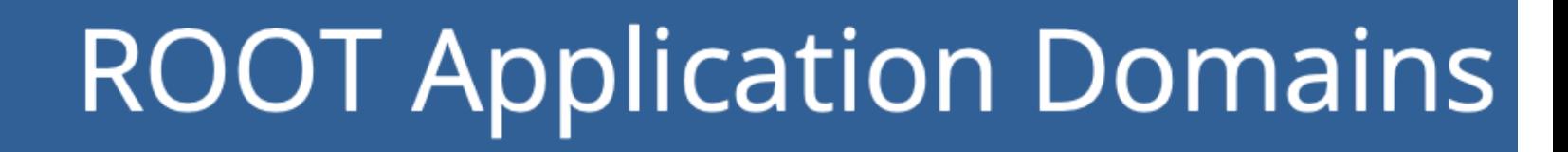

Dipartimento di Matematica e Fisica "Ennio De Giorgi"

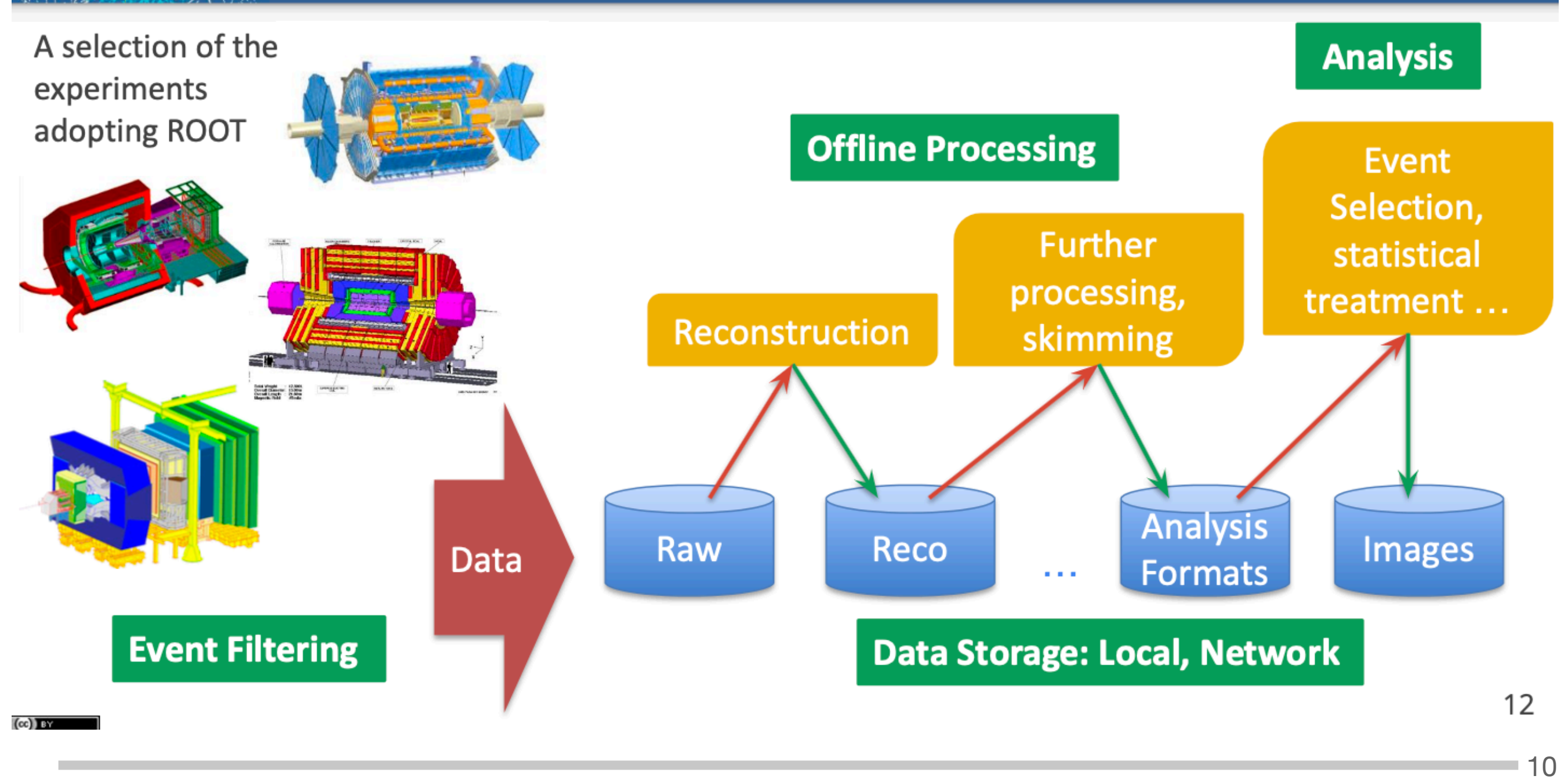

S. Spagnolo **a.a.** 2023-24, Metodi Stat & Comp

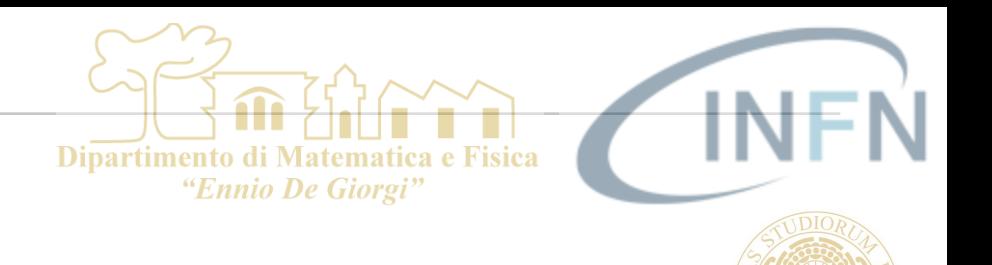

### Interpreter

\$ root

 $root[0]$  3

(const int) 9

- ROOT has a built-in interpreter: CLING
	- C++ interpretation: highly non trivial and not foreseen by the language!
	- One of its kind: Just In Time (JIT) compilation
	- A C++ interactive shell
- Can interpret "macros" (non compiled programs)
	- Rapid prototyping possible
- ROOT provides also Python bindings
	- Can use Python interpreter directly after a simple *import ROOT*
	- Possible to "mix" the two languages (see more later)

11

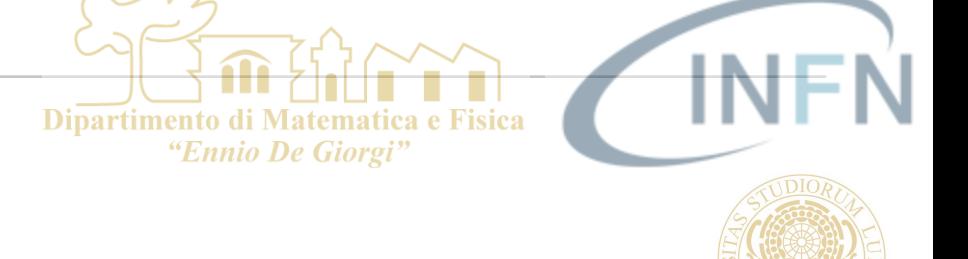

### Persistency or Input/Output (I/O)

- ROOT offers the possibility to write C++ objects into files
	- This is impossible with C++ alone
	- Used the LHC detectors to write several petabytes per year
- $\triangleright$  Achieved with serialization of the objects using the reflection capabilities, ultimately provided by the interpreter
	- Raw and column-wise streaming
- As simple as this for ROOT objects: one method TObject::Write

**Cornerstone for storage** of experimental data

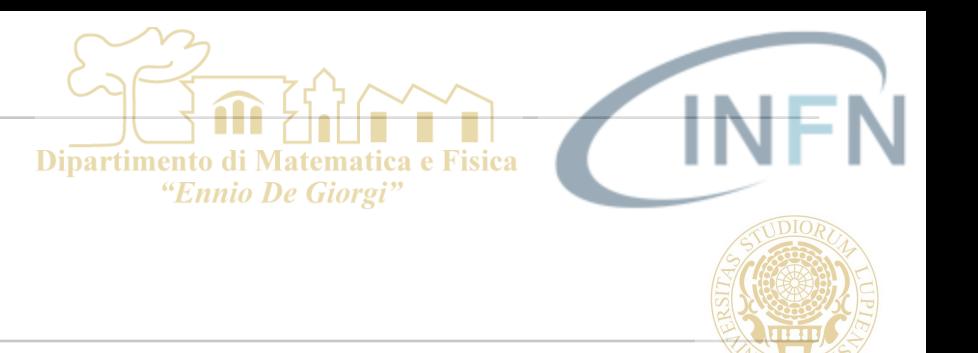

- ROOT Website: https://root.cern  $\mathcal{L}_{\mathcal{A}}$
- Material online: https://github.com/root-project/training  $\mathcal{L}_{\mathcal{A}}$
- More material: https://root.cern/getting-started  $\mathcal{L}_{\mathcal{A}}$ 
	- Includes a booklet for beginners: the "ROOT Primer"  $\mathcal{L}_{\mathcal{A}}$
- Reference Guide: https://root.cern/doc/master/index.html n
- Forum: https://root-forum.cern.ch  $\mathcal{C}$

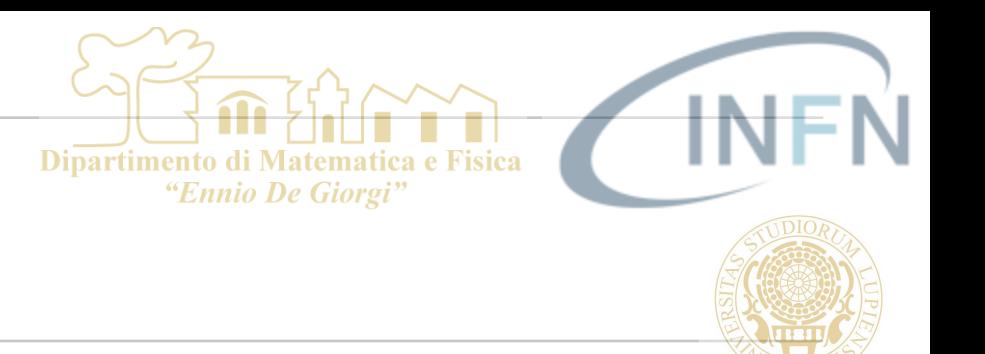

# ROOT INSTALLAZIONE

- <https://root.cern/install/>
- Se dovete installarlo da scratch: **The State** 
	- The latest stable ROOT release is 6.28/06 T
- Download a pre-compiled binary distribution  $\mathcal{L}_{\mathcal{A}}$ 
	- pre-compiled ROOT for several major Linux distributions as well as MacOS and (as a beta) Windows. The steps to install a pre-compiled binary are simple:
		- Install all required dependencies with the system package manager n.
		- Download the release for the desired platform and ROOT version T.
		- Unpack the archive  $\mathcal{L}_{\mathcal{A}}$
		- Add the ROOT libraries and executables to your environment by sourcing the  $\mathcal{L}_{\mathcal{A}}$ appropriate thisroot.\* script. These setup scripts can be found in the ROOT binary release, in the bin directory.

 $\mathcal{L}^{\mathcal{L}}$ 

## ROOT INSTALLAZIONE

And on Windows, for example, after the installation, open a x86 Native Tools Command Prompt for VS 2019, cd to your home directory (cd %USERPROFILE%) and call thisroot.bat (let's assume you installed ROOT in C:\root). Then you can start ROOT:

**Dipartimento di Matem** 

"Ennio De Giorgi"

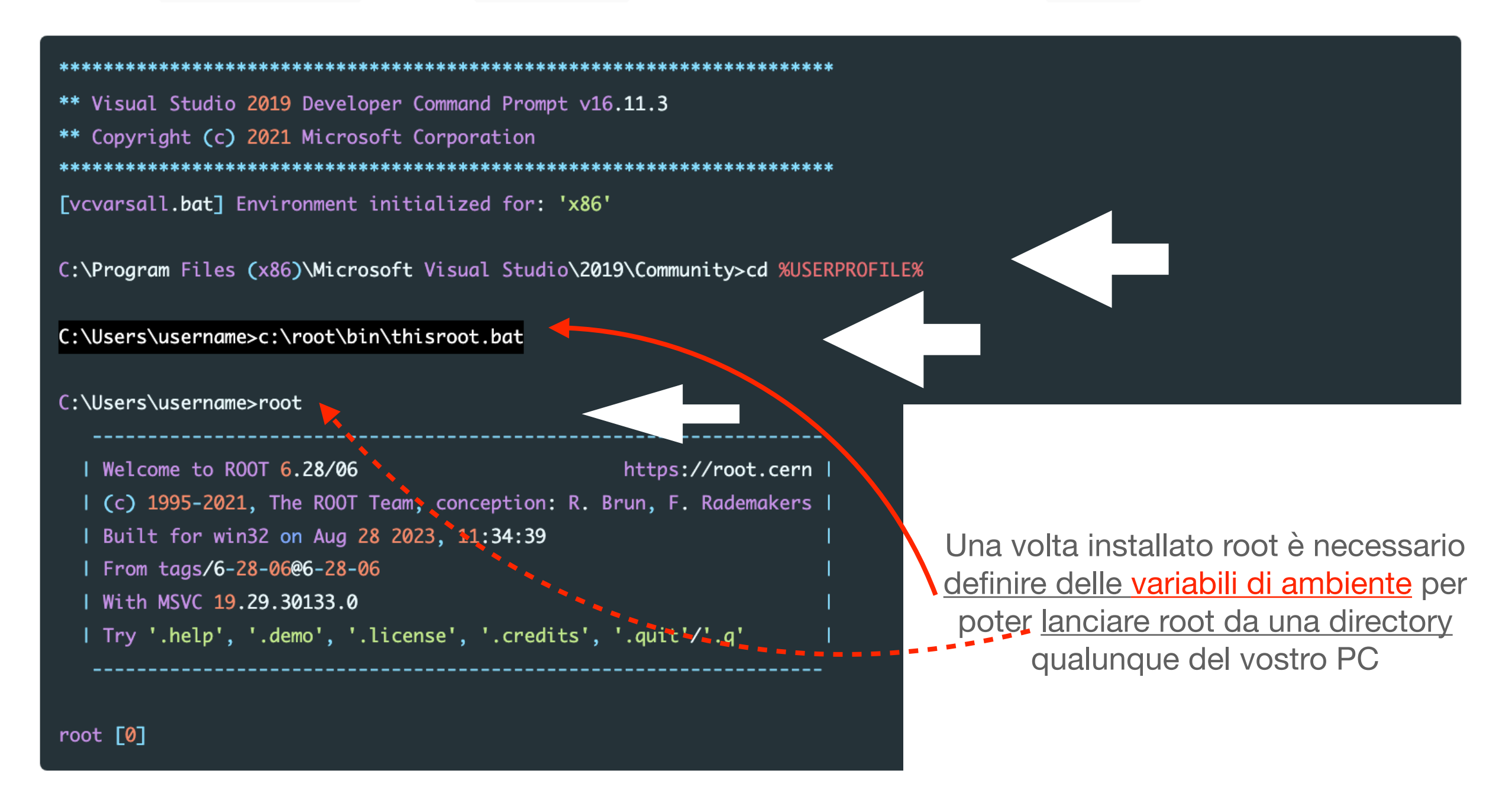

■ 15

### **ROOT DA PROMPT DI COMANDI SU WINDOWS**

- Qualcosa a cui non siete abituati: usare root da terminale (prompt dei comandi)
	- Scrivi/copia la tua macro nella directory (nome e path arbistrario: C:\Users\username\Documenti\MetodiSC)
	- Lanciare la finestra del prompt di comandi
	- Spostarsi nella directory in cui ci sono le macro che volete eseguire:  $\mathbb{R}^n$ 
		- *cd Documenti\MetodiSC* 
			- NOTA: all'avvio del terminale / finestra dei prompt di comandi ci si trova nella pripria home directory, ossia nella cartella chiamata C:\Users\username
			- **RICORDA:** 
				- per spostarsi in una sottodirectory chiamata *Univ*, bisogna eseguire *cd Univ*
				- *.. => e' il nome della directory superiore*
				- *. => e' il nome della directory attuale*
				- Per sapere in che directory ci troviamo, basta seguire **dir** che elencherà tutti i file e sotto-directory della directory attuale il cui nome sara' scritto all'inizio
	- Eseguire lo script che definisce le variabili di ambiente:
		- *C:\directory\_installazione\_root\bin\thisroot.bat* 
			- NOTA: **directory installazione root** e' la directory in cui root e' stato istallato; normalmente e' \root\ ma potrebbe avere un atro nome; se non la conosci, osserva le proprietà del link logico a root sul tuo desktop: da li capirai qual e' la directory in cui si trova l'eseguibile di root e quindi la directory di installazione.
	- Lancia root dal terminale con il semplice comando:

*root* 

- Esegui la tua macro (chiamata miaMacro.C) con
	- root[0] .x miaMacro.C
- Oppure carica in memoria le funzioni definite nella tua macro (miaCollezioneDiMacro.C) e poi lancia una di esse (macro1):
	- root[0] .L miaCollezioneDiMacro.C
	- $\blacksquare$  root[1] macro1()

## RICHIAMI DI C++

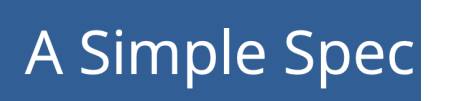

C++ consists of

expressions: have a value or result  $\blacktriangleright$ 

 $cos(\theta.1)$ 

declarations: introduce a name  $\blacktriangleright$ 

 $\vert$  int  $i$ ;

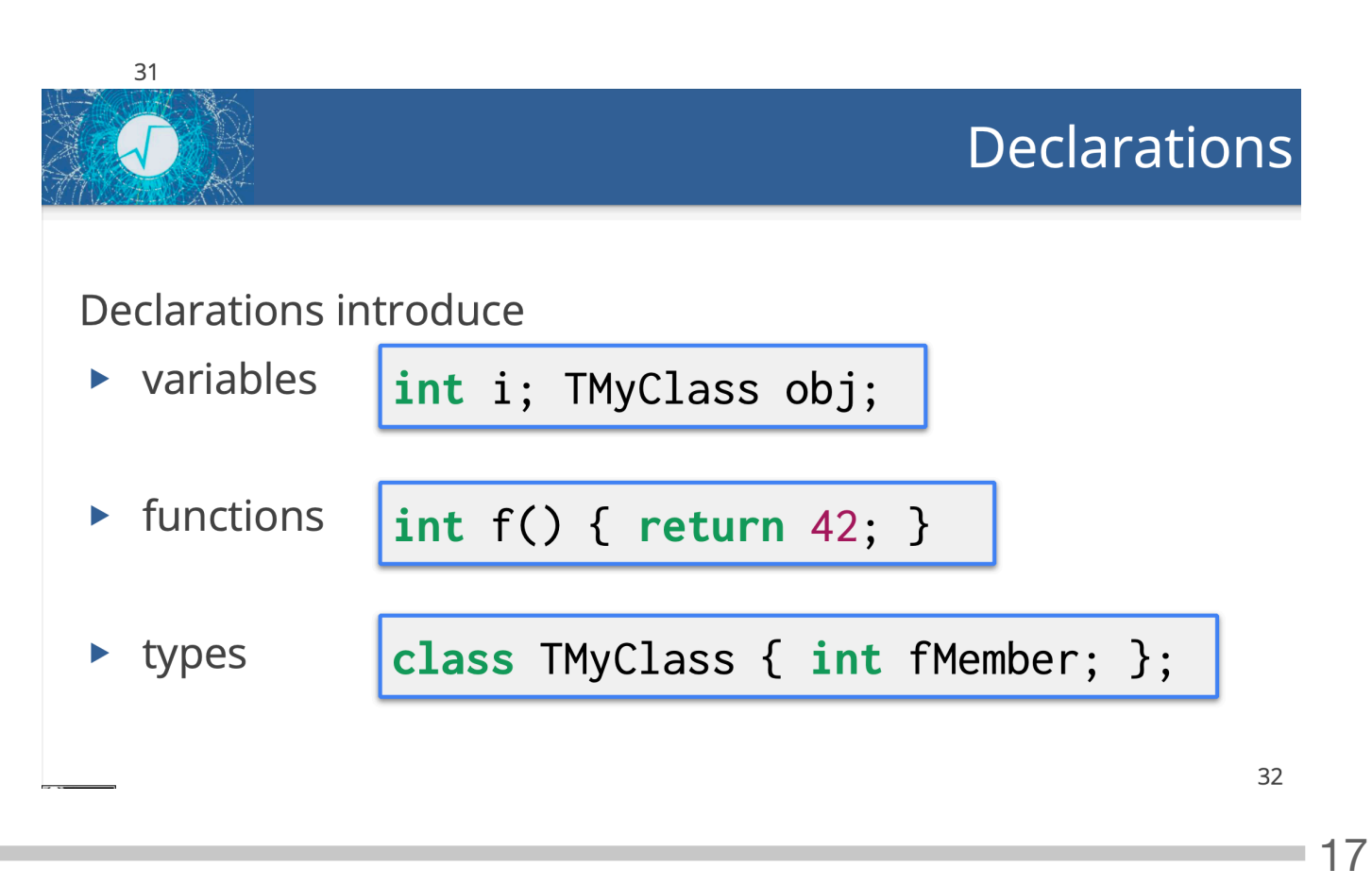

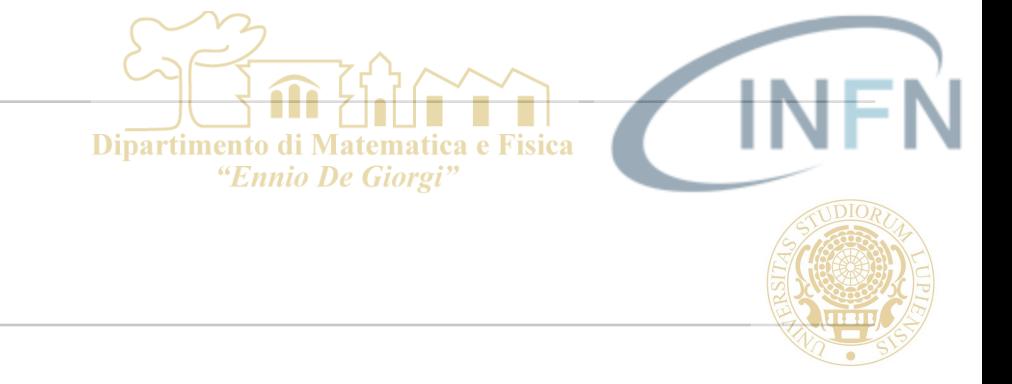

## RICHIAMI DI C++

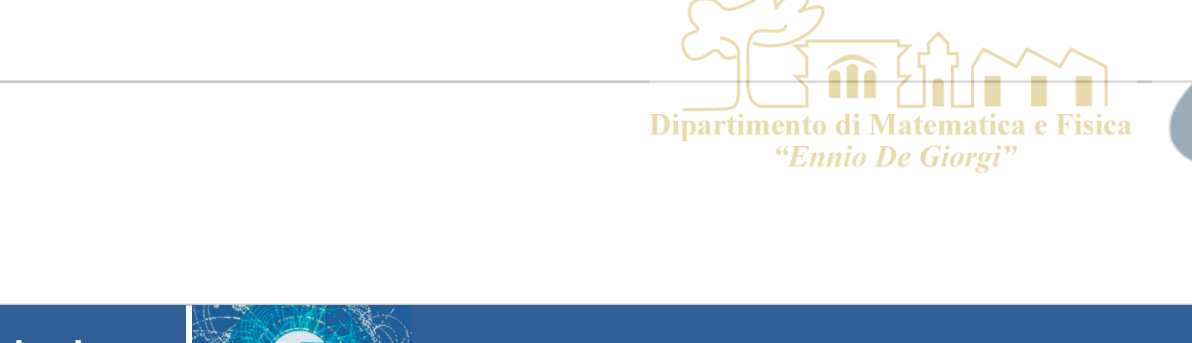

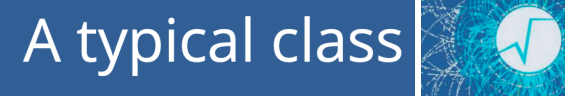

### A typical class (2)

class TMyClass { int fNum; public: TMyClass(): fNum(42) {} int Get() const { return fNum; } void Set(int n) {  $fNum = n;$  }  $|\}$ 

### Looking at the parts:

### class TMyClass { int fNum. Everything inside {} is part of the class. It's all declarations. IMyClass(): fNum(42) {} int Get() const { return fNum; } void Set(int n) {  $fNum = n;$  }

35

■ 18

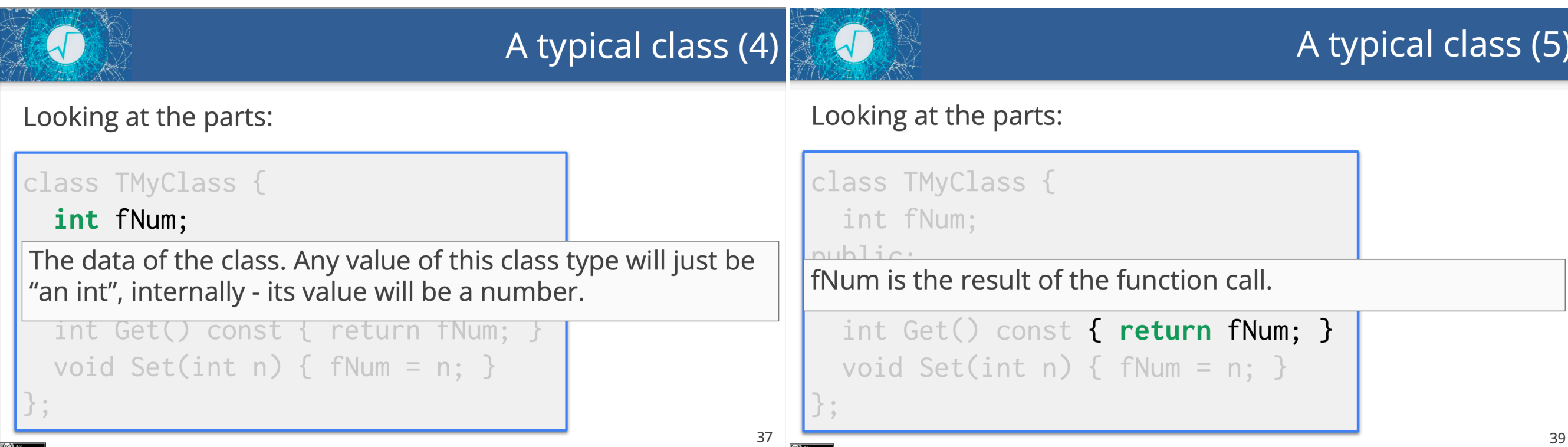

34

## RICHIAMI DI C++

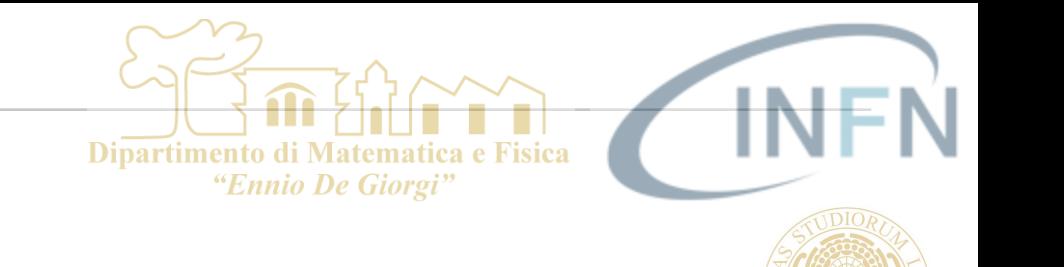

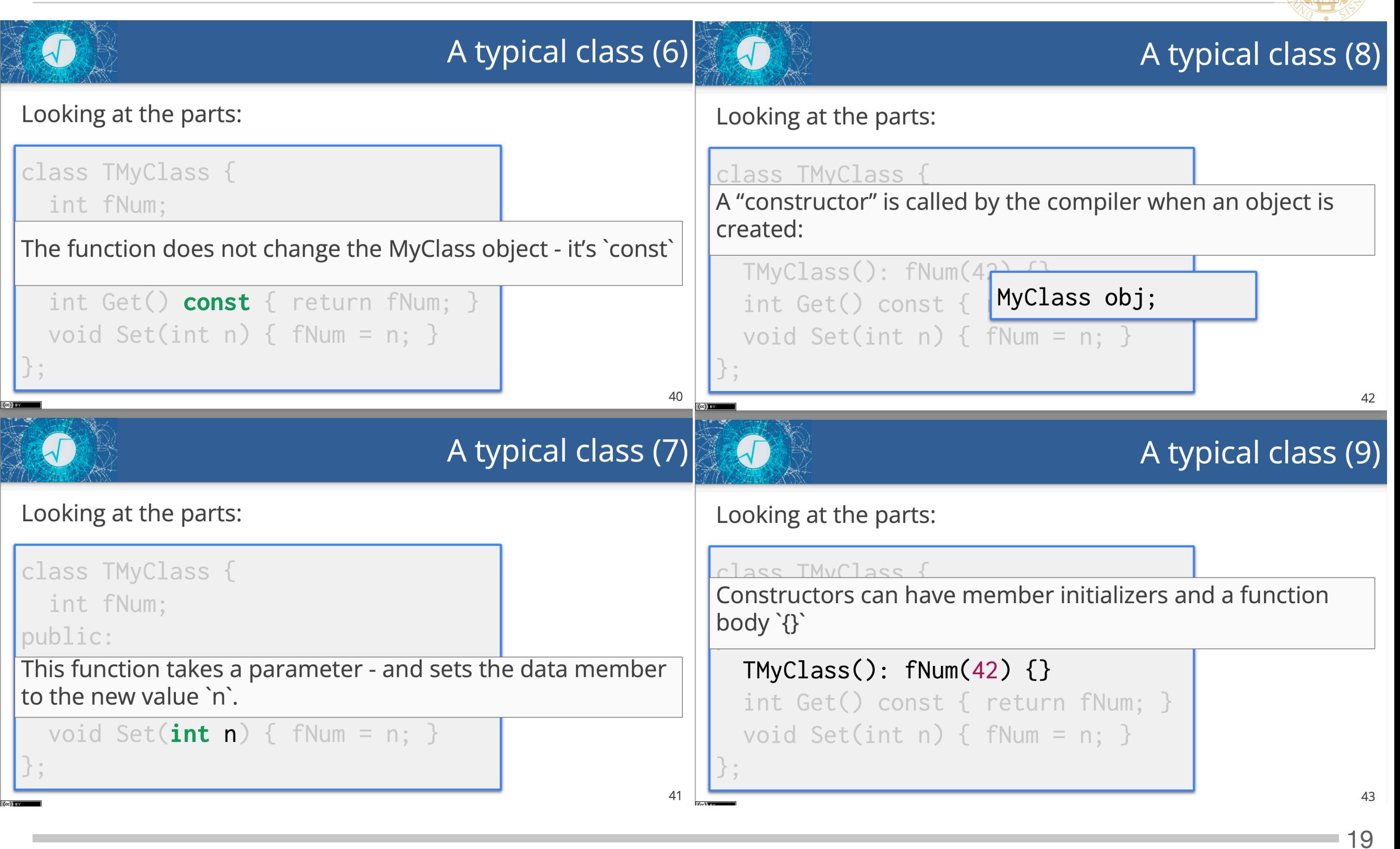

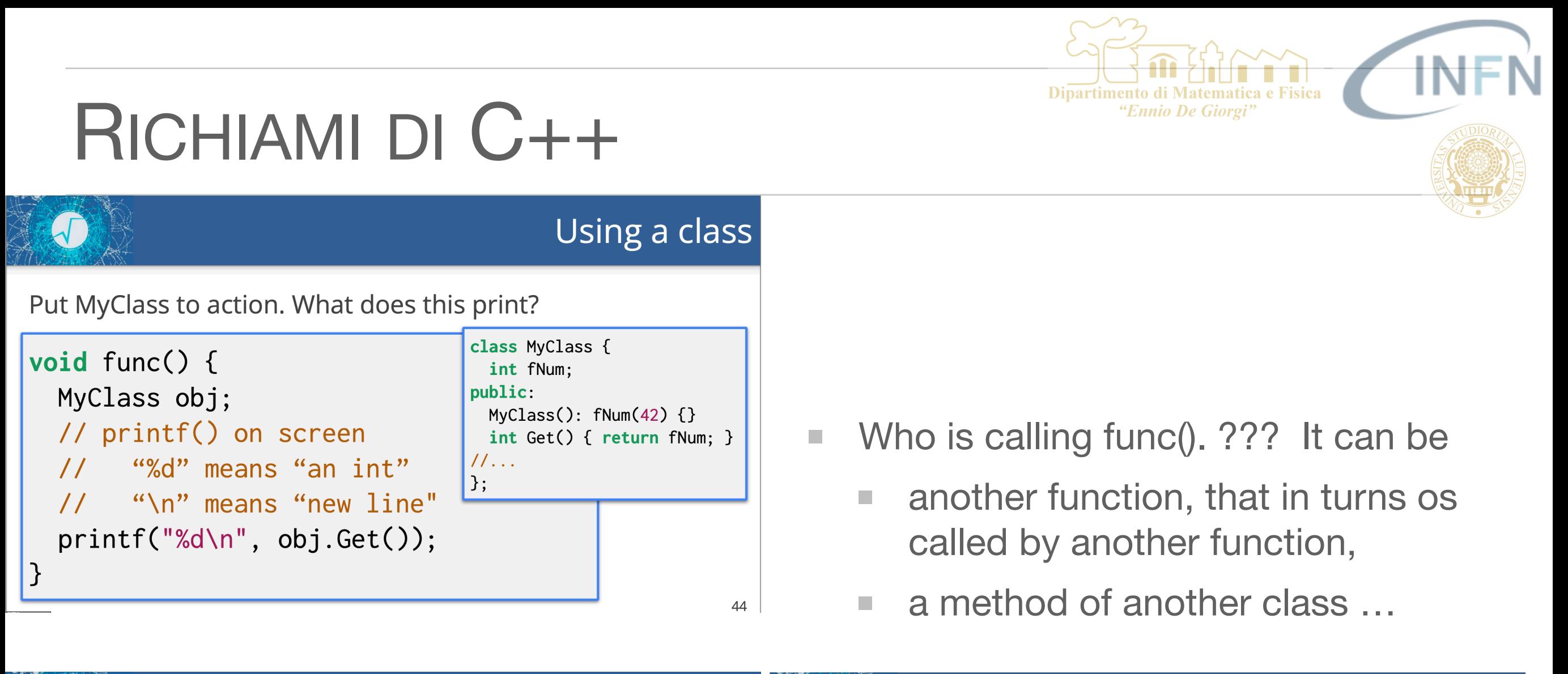

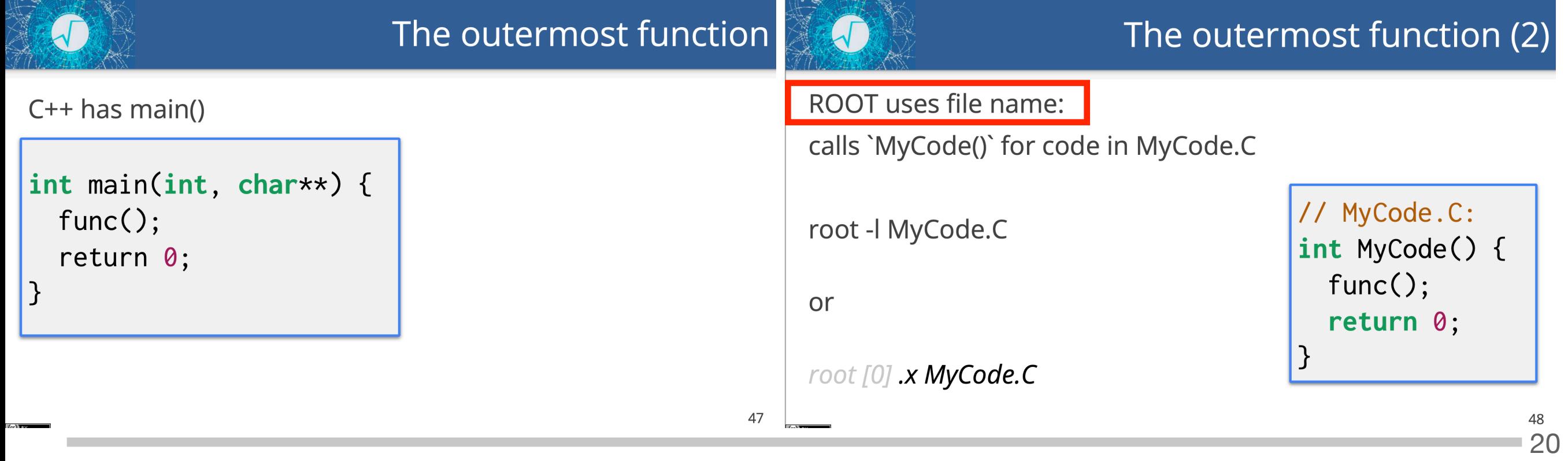

### POINTERS

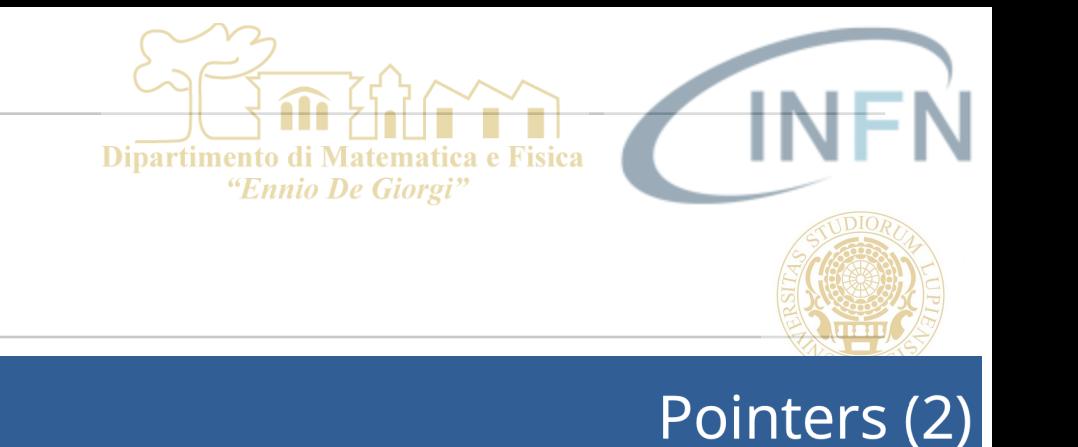

### **Pointers**

Values are in memory, at a location (address)

int value =  $17$ ; // the value  $\text{int}$  addr = &value;

`&` takes the address of a value `addr` now contains the memory address of `value`

### Can access values through pointers:

int value =  $17$ ; // the value  $\text{int}$  addr = &value; \*addr =  $42;$ 

'\*addr' goes through the reference: assigns 42 to value!

Pointers (2): AAA

21

Pointers (3)

Can access values through pointers:

```
auto value = 17; // the value
auto addr = 8value;
*addr = 42;
```
'\*addr' goes through the reference: assigns 42 to value!

Can access members through pointers:

```
// call as print(&obj)
void print(TMyClass* ptr) {
  printf("value is %d\n", ptr->Get());
\mathcal{F}
```
'->' accesses member of object pointed to

53

51  $\frac{1}{\frac{1}{2}$ 

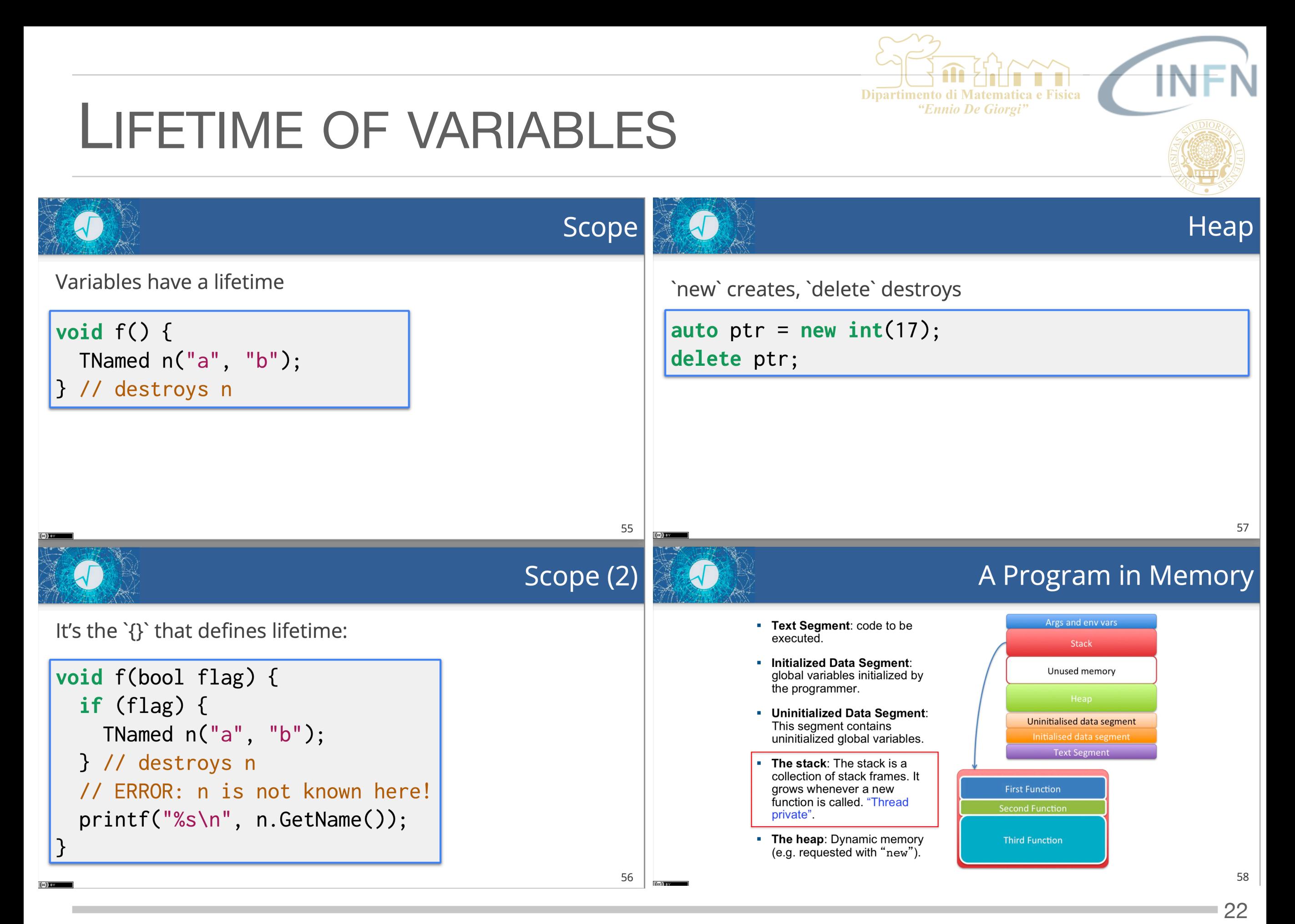

S. Spagnolo **a.a.** 2023-24, Metodi Stat & Comp

## ROOT & MACROS

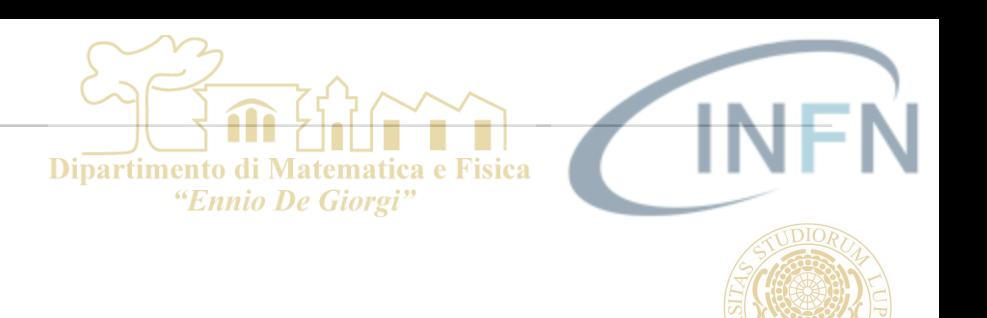

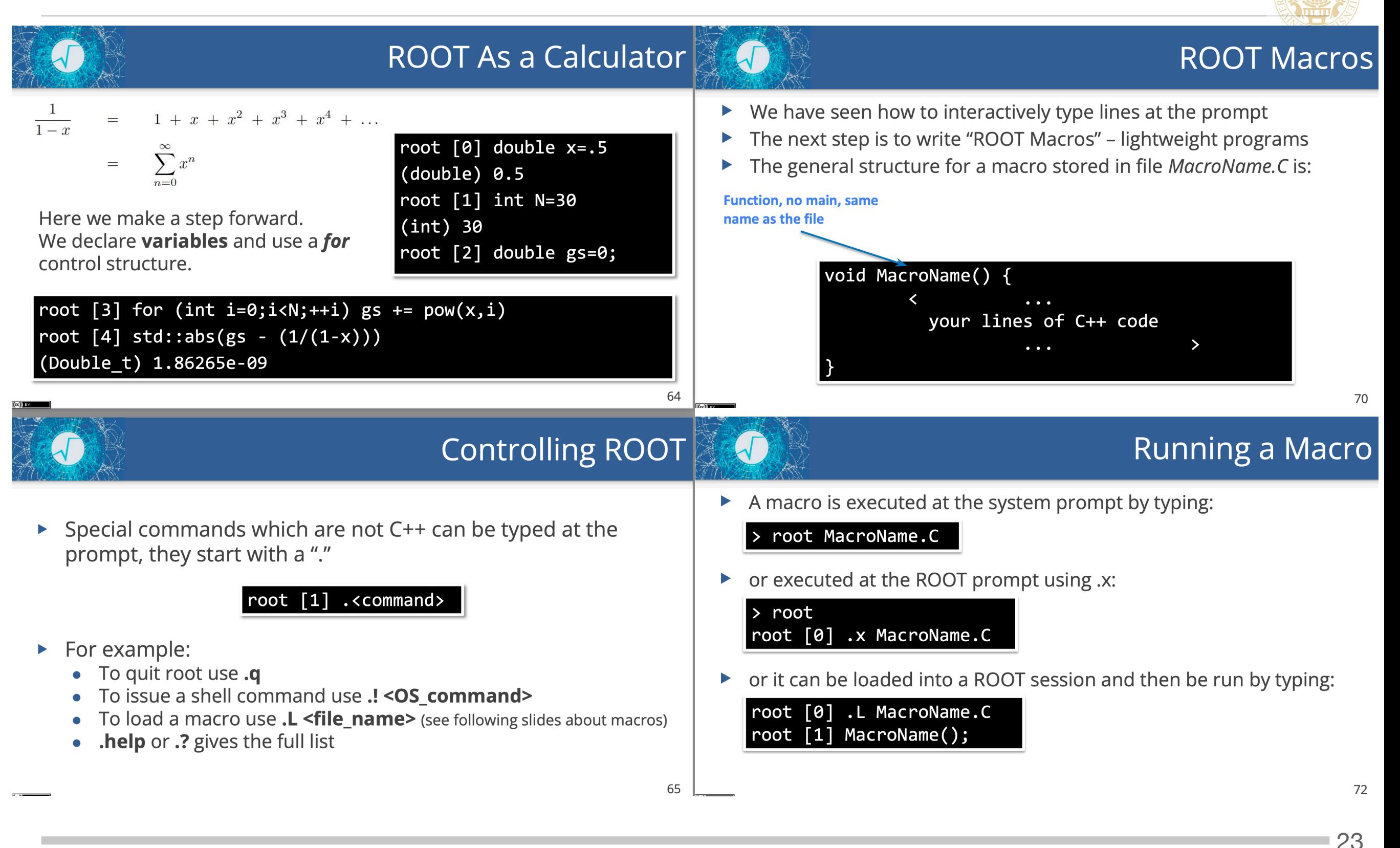

HISTOGRAMS, GRAPHS AND FUNCTIONS

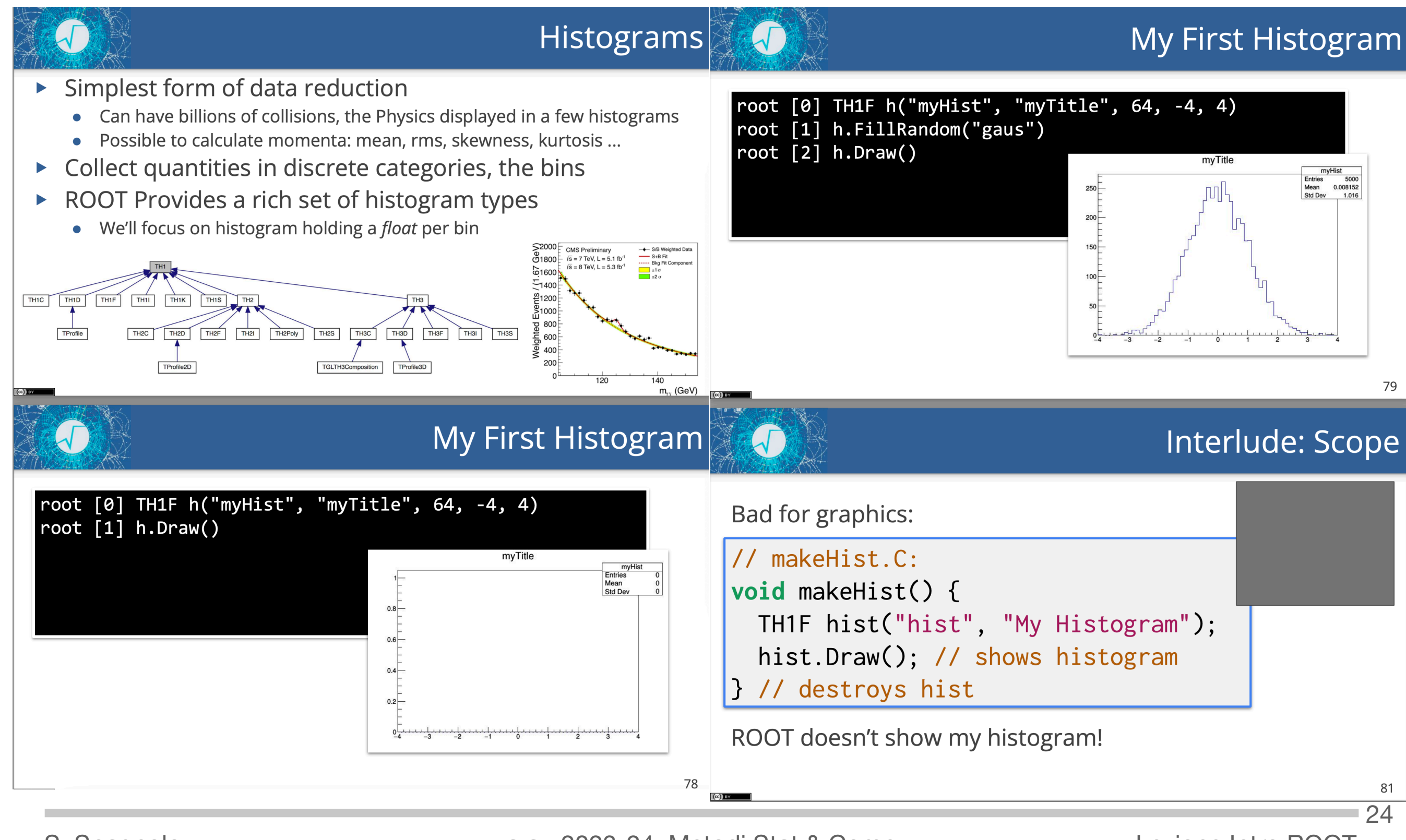

S. Spagnolo **a.a.** 2023-24, Metodi Stat & Comp

## HISTOGRAMS, GRAPHS AND FUNCTIONS

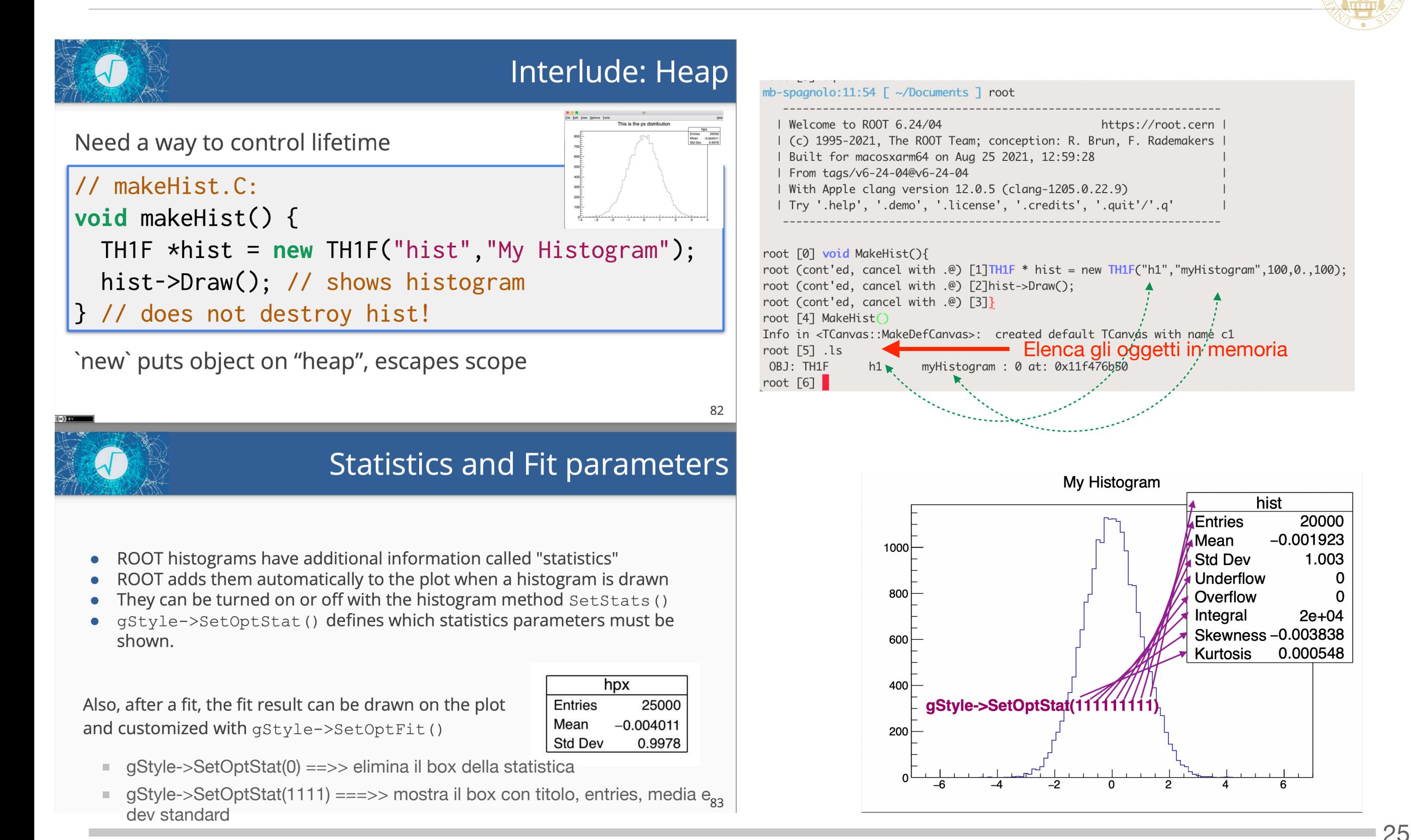

### S. Spagnolo a.a. 2023-24, Metodi Stat & Comp

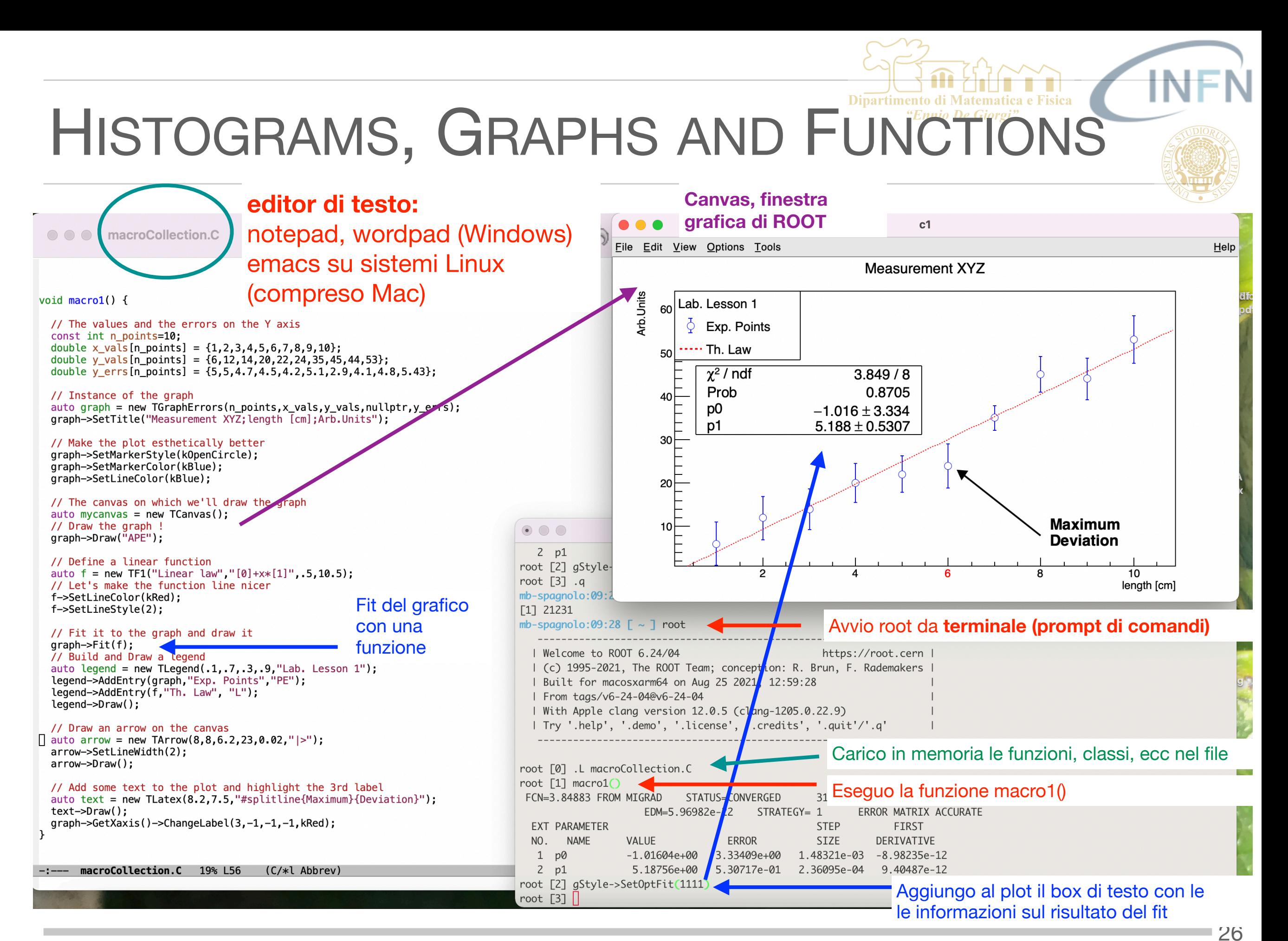

S. Spagnolo a.a. 2023-24, Metodi Stat & Comp

### FUNCTIONS

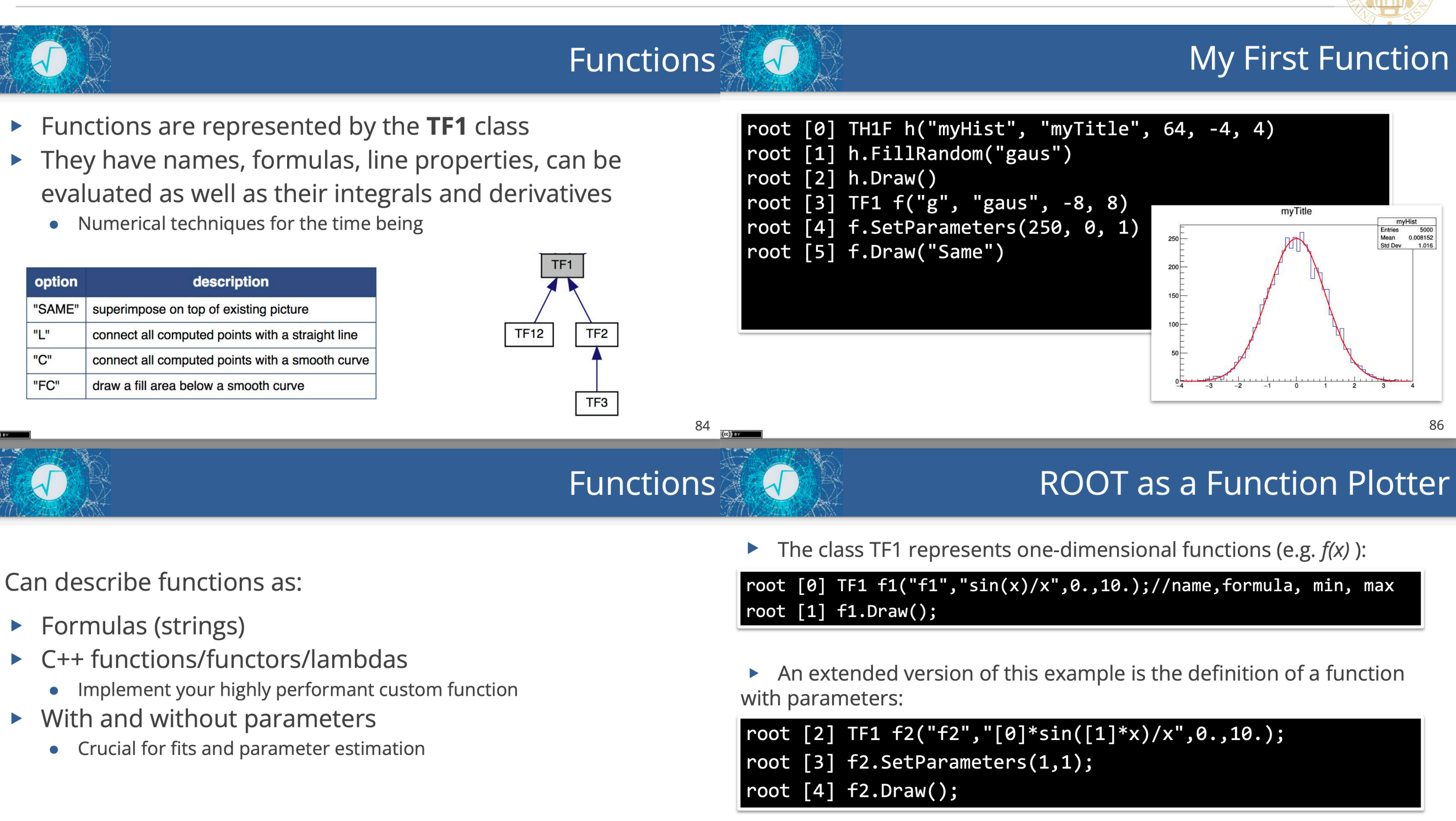

Try it!

Dipartimento di Matematica e Fisica "Ennio De Giorgi"

S. Spagnolo **a.a.** 2023-24, Metodi Stat & Comp

85

Lezione Intro ROOT

■27

### FUNCTIONS

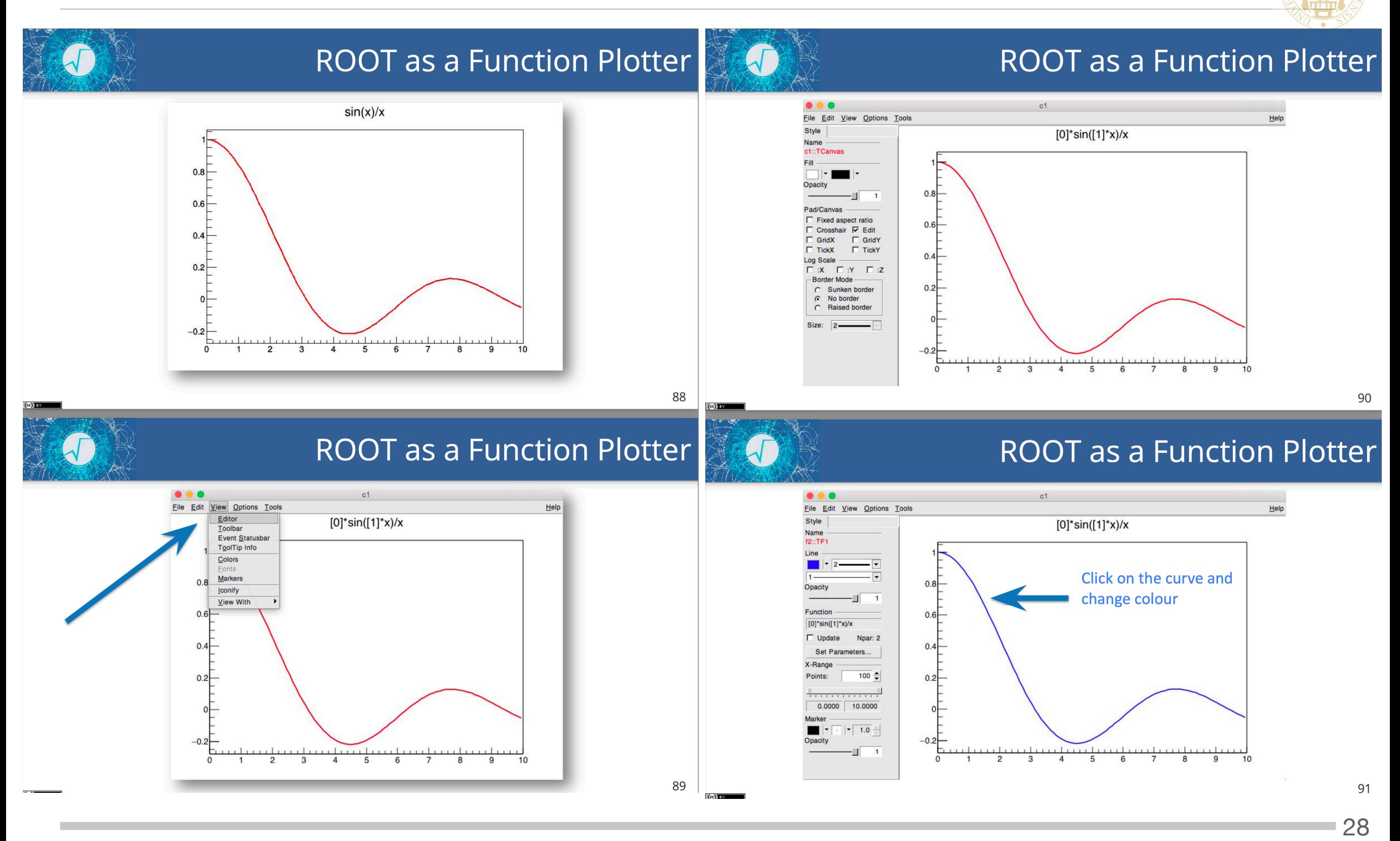

S. Spagnolo **a.a.** 2023-24, Metodi Stat & Comp

Lezione Intro ROOT

Dipartimento di Matematica e Fisica "Ennio De Giorgi"

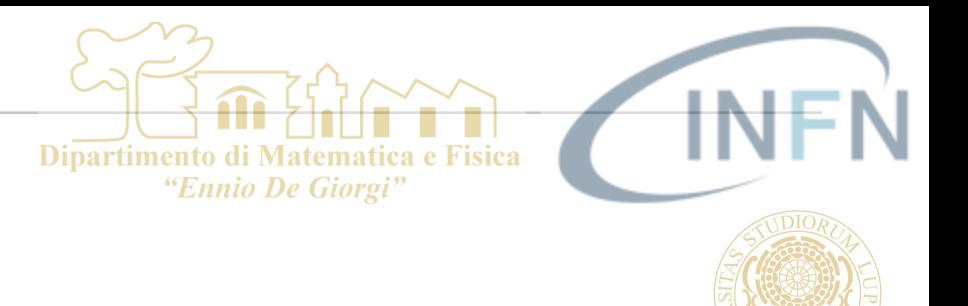

### FUNCTIONS

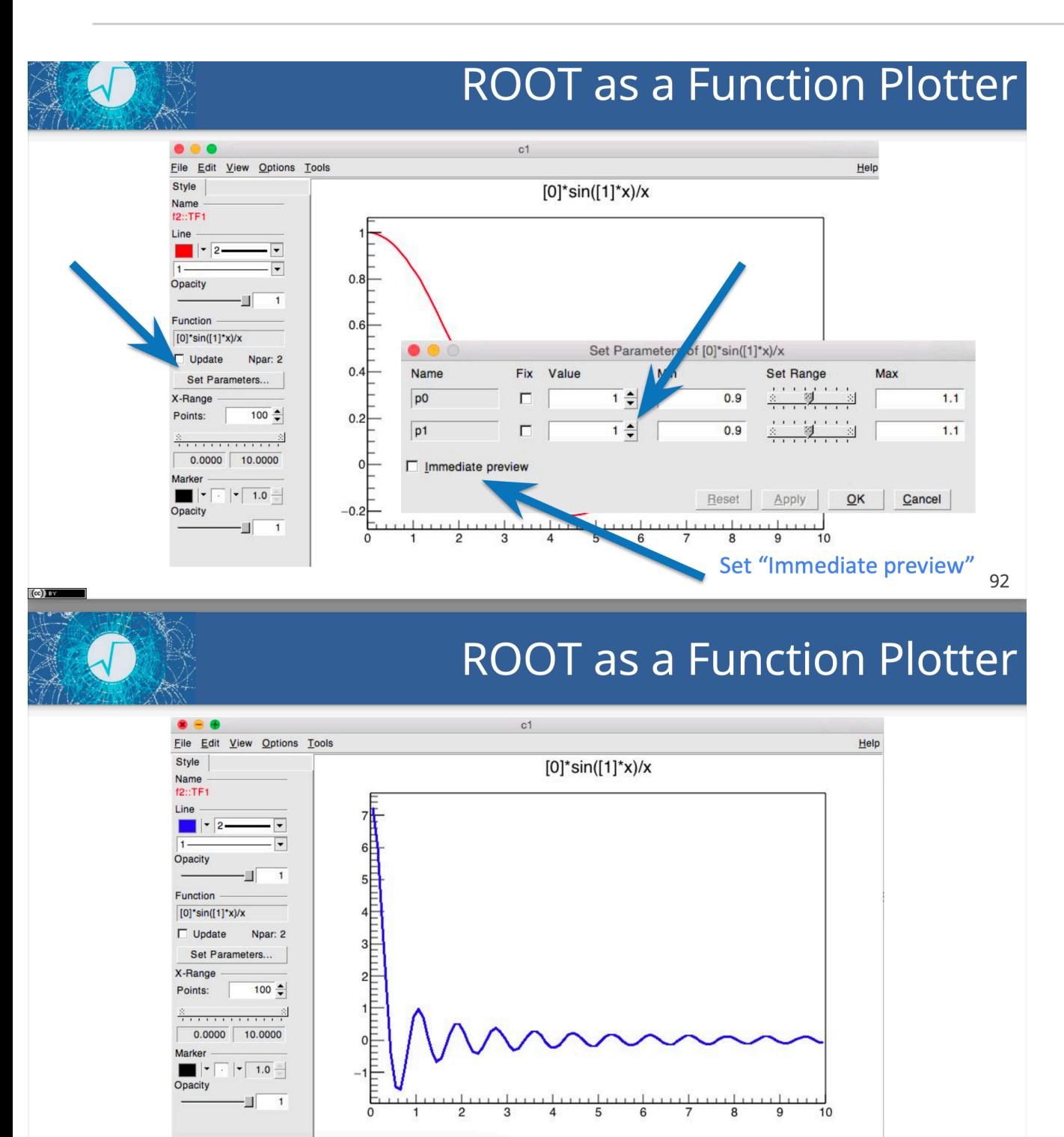

Lezione Intro ROOT

### GRAPHS

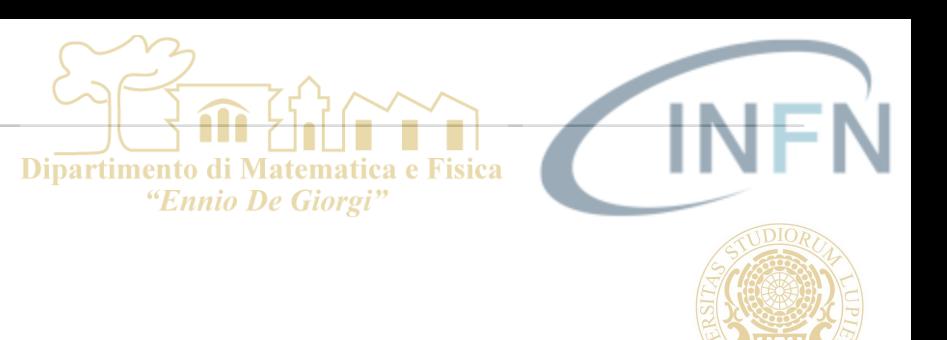

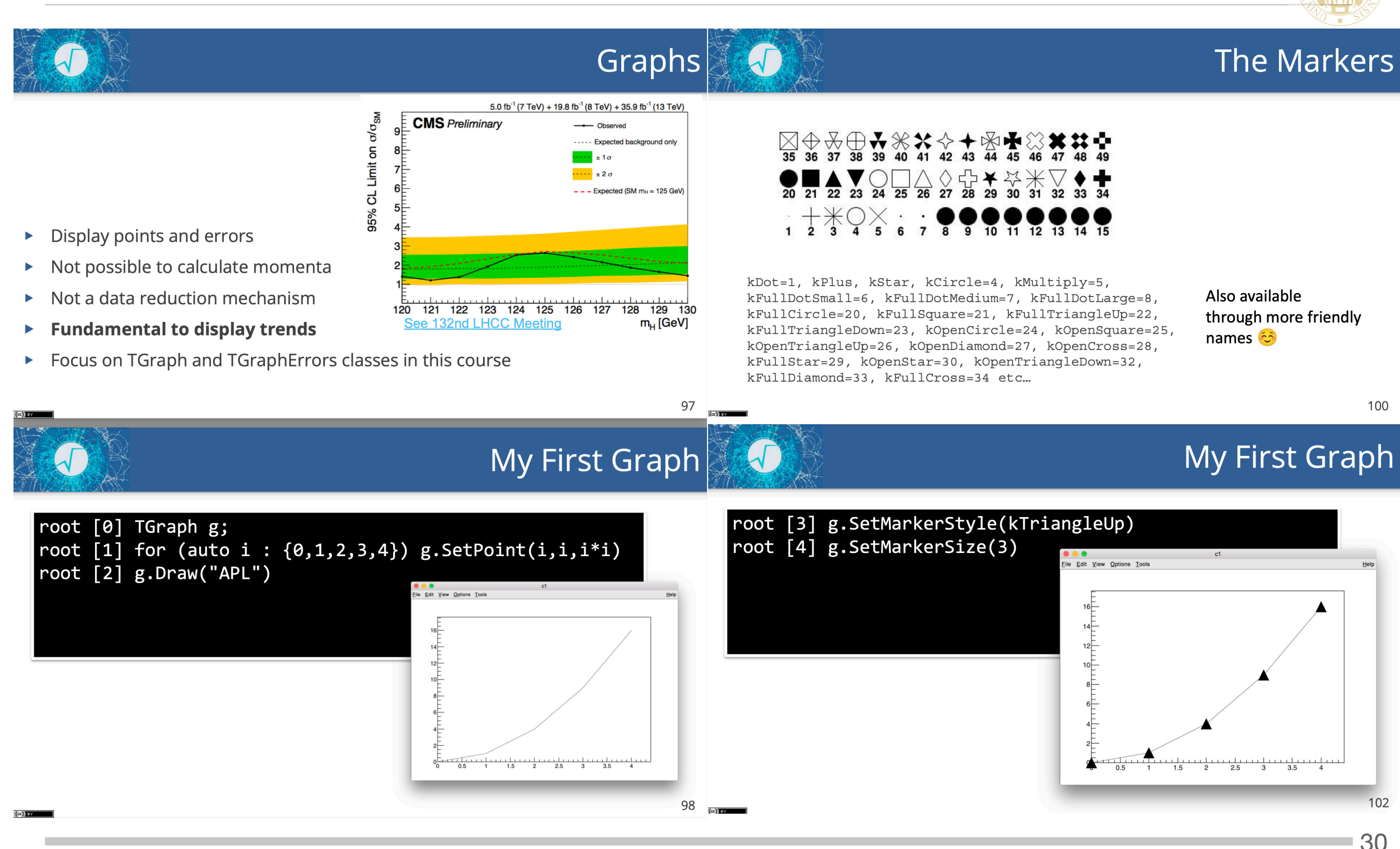

S. Spagnolo **a.a.** 2023-24, Metodi Stat & Comp

### GRAPHS

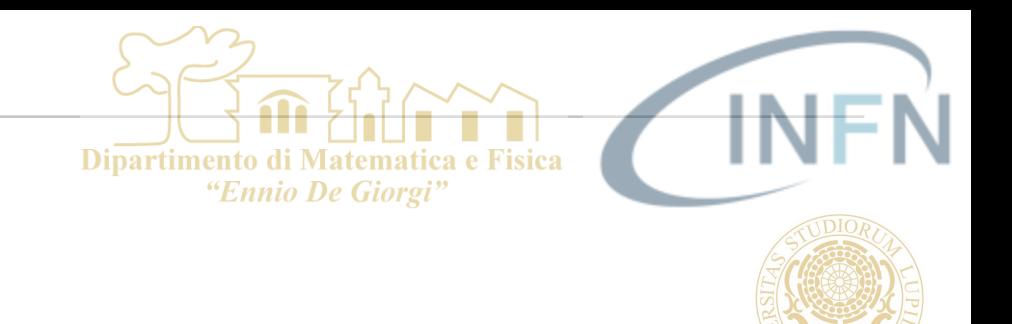

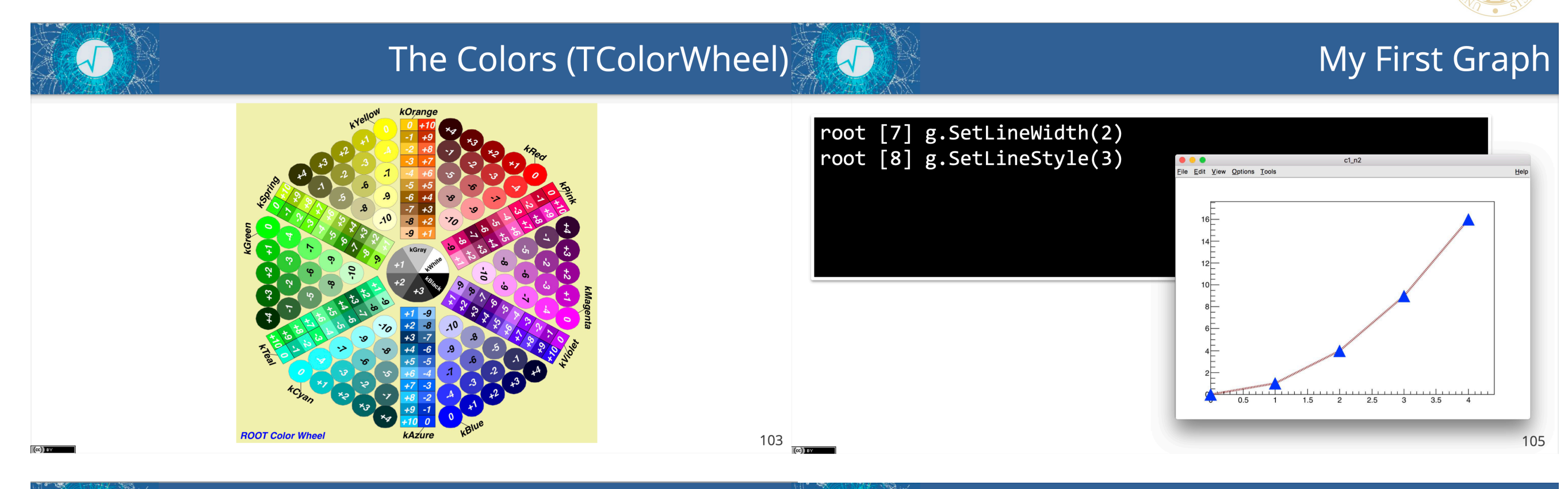

My First Graph

### My First Graph

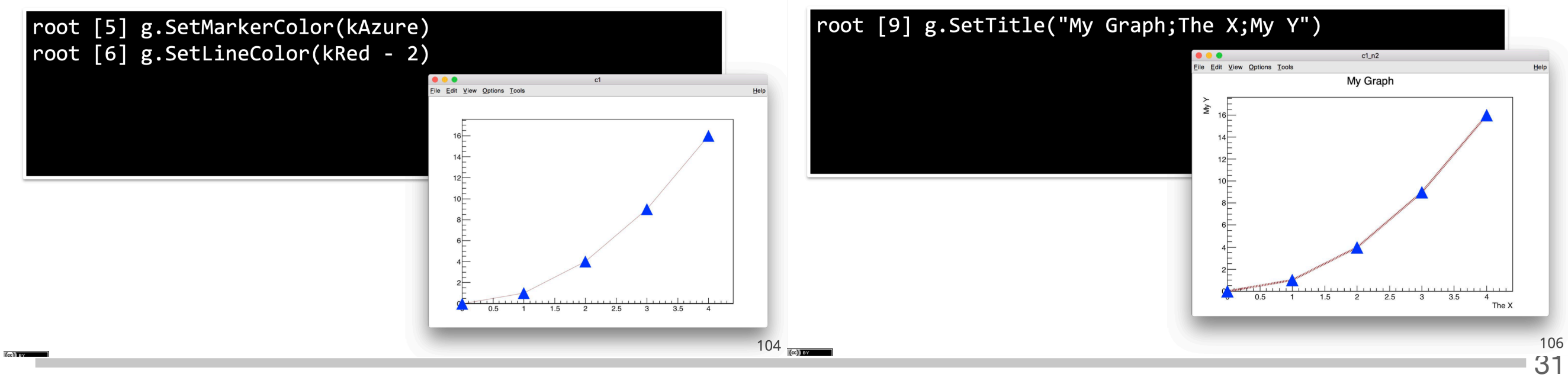

S. Spagnolo **a.a.** 2023-24, Metodi Stat & Comp

### GRAPHS

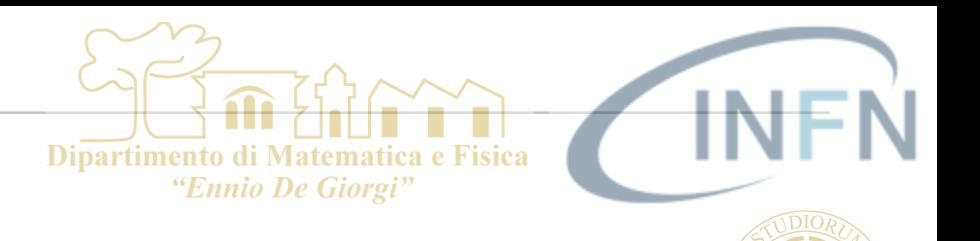

### **Features of a Good Plot**

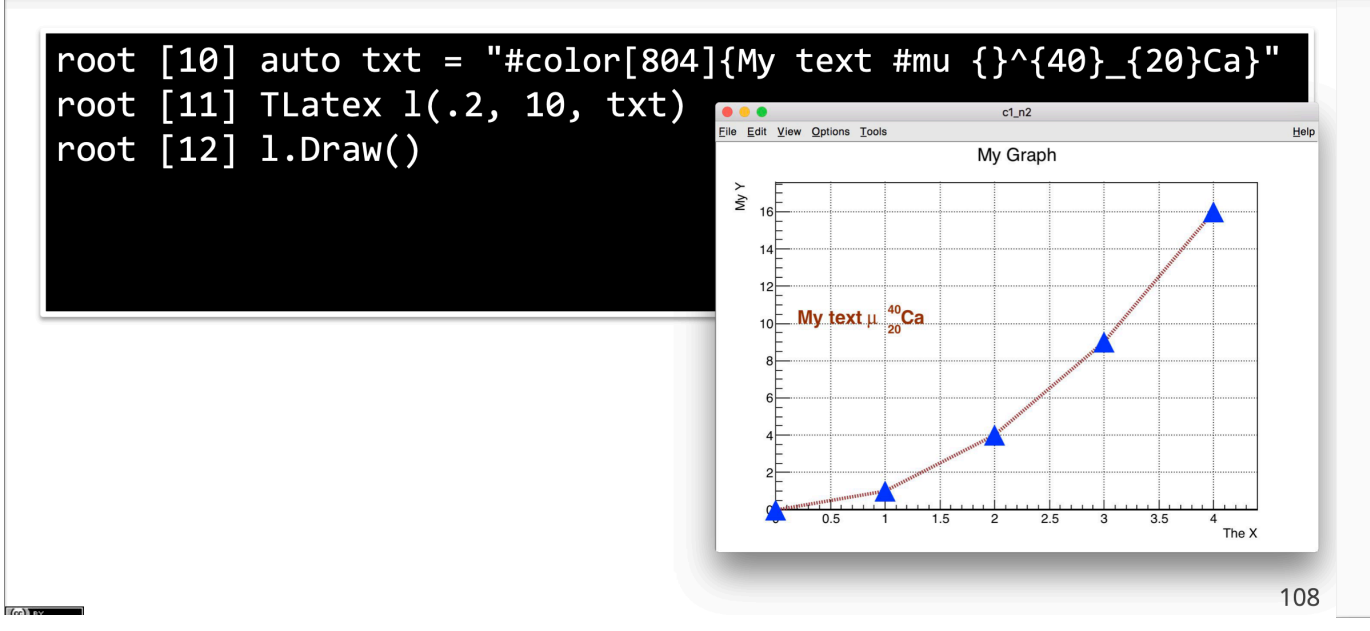

Every plot should be self-contained and deliver a clear message, even if extracted from the publication in which it's shown.

To achieve this goal the mandatory pieces of a plot are:

- 1. The data, of course. The best representation should be chosen to avoid any misinterpretation.
- 2. The plot title which should summarize clearly what the data are.
- $\mathcal{B}$ The axis titles. The X and Y titles should be properly titled with the variable name and its unit.
- 4. The axis themselves. They should be clearly labelled to avoid any ambiguity.
- The legend. It should explain clearly the various curves on the plot. 5.
- 6. Annotations highlighting specific details on the plot.

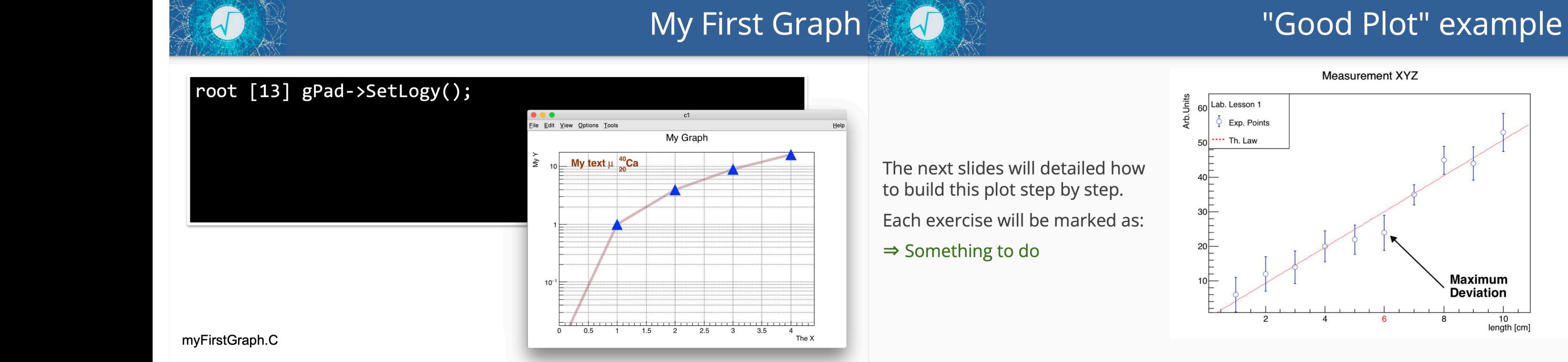

My First Graph

### https://github.com/root-project/training/tree/master/BasicCourse/Exercises/Graphic

113 32

**Maximum** 

**Deviation** 

10<br>length [cm]

S. Spagnolo a.a. 2023-24, Metodi Stat & Comp

109

## GRAPHS & FUNCTIONS

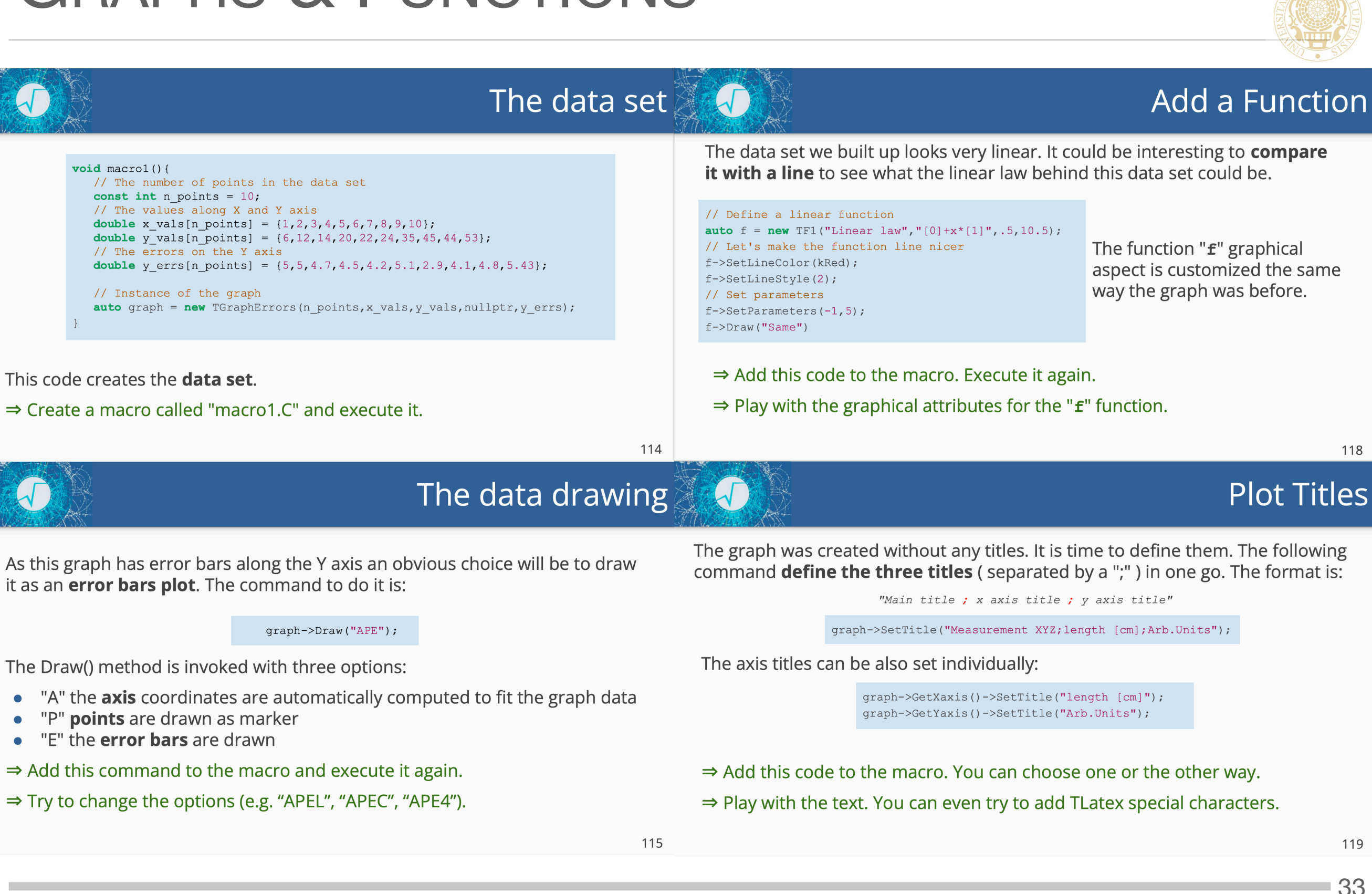

### S. Spagnolo a.a. 2023-24, Metodi Stat & Comp

Lezione Intro ROOT

Dipartimento di Matematica e Fisica "Ennio De Giorgi"

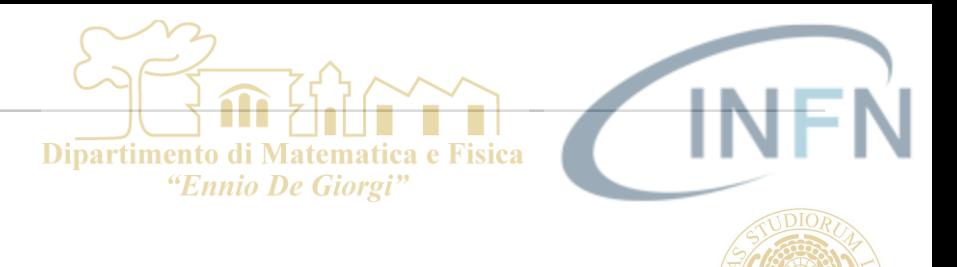

## 2D FUNCTIONS

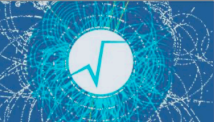

### 2D plots with color map (1)

A very common way to represent 2D histograms is the color plot. We will use the following macro to illustrate this kind of plot.

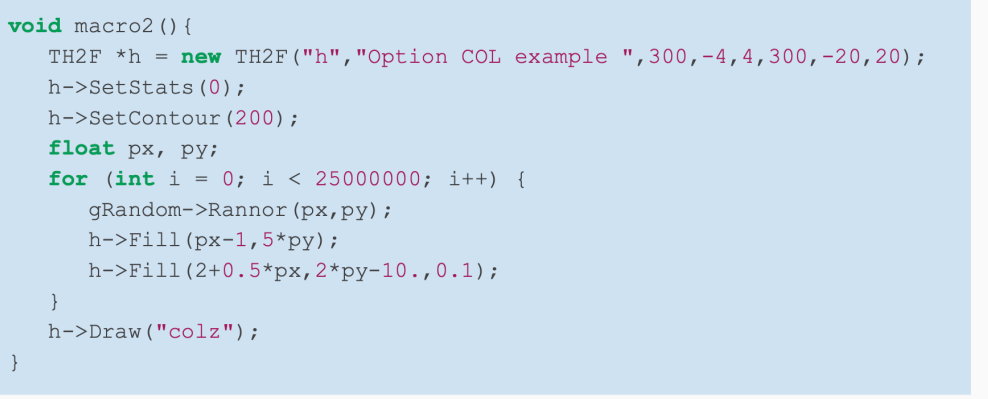

https://github.com/root-project/training/tree/master/BasicCourse/Exercises/Graphics macro2.C

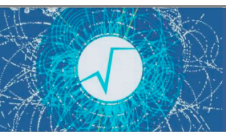

### 2D plots with color map (2)

The previous macro generates the following output which is a plot with two smooth 2D gaussian:

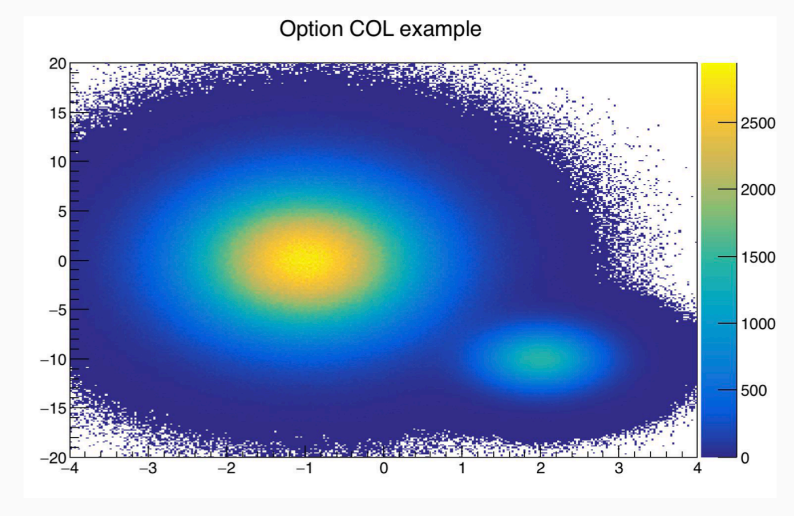

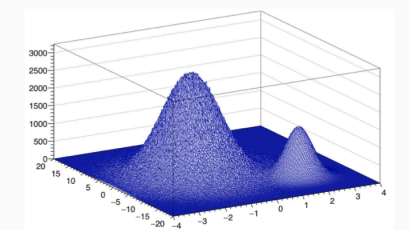

The default ROOT color map (kBird) render perfectly the smoothness of the dataset.

134

### 2D FUNCTIONS

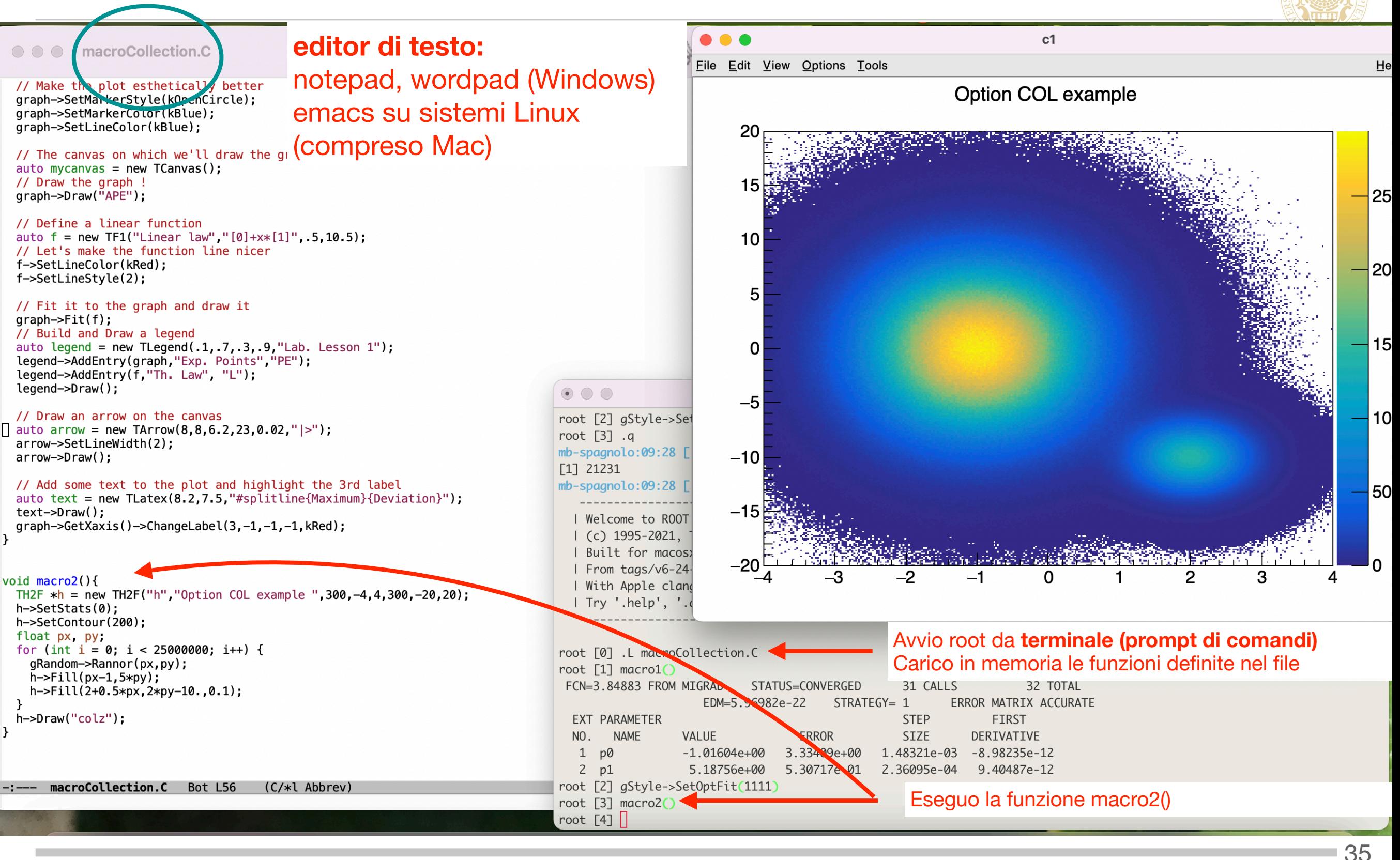

S. Spagnolo **a.a.** 2023-24, Metodi Stat & Comp

Lezione Intro ROOT

Dipartimento di Matematica e Fisica "Ennio De Giorgi"

### **Dipartimento** *"Ennio De Giorg*

## **TTREE**

Da pag. 320 del [tutorial](https://docs.google.com/presentation/d/189f0qsDEnMSk2R5KWLRPz2TdEV5kTfXH1VcuAra4cnU/edit#slide=id.g29fb05d730_1_261)

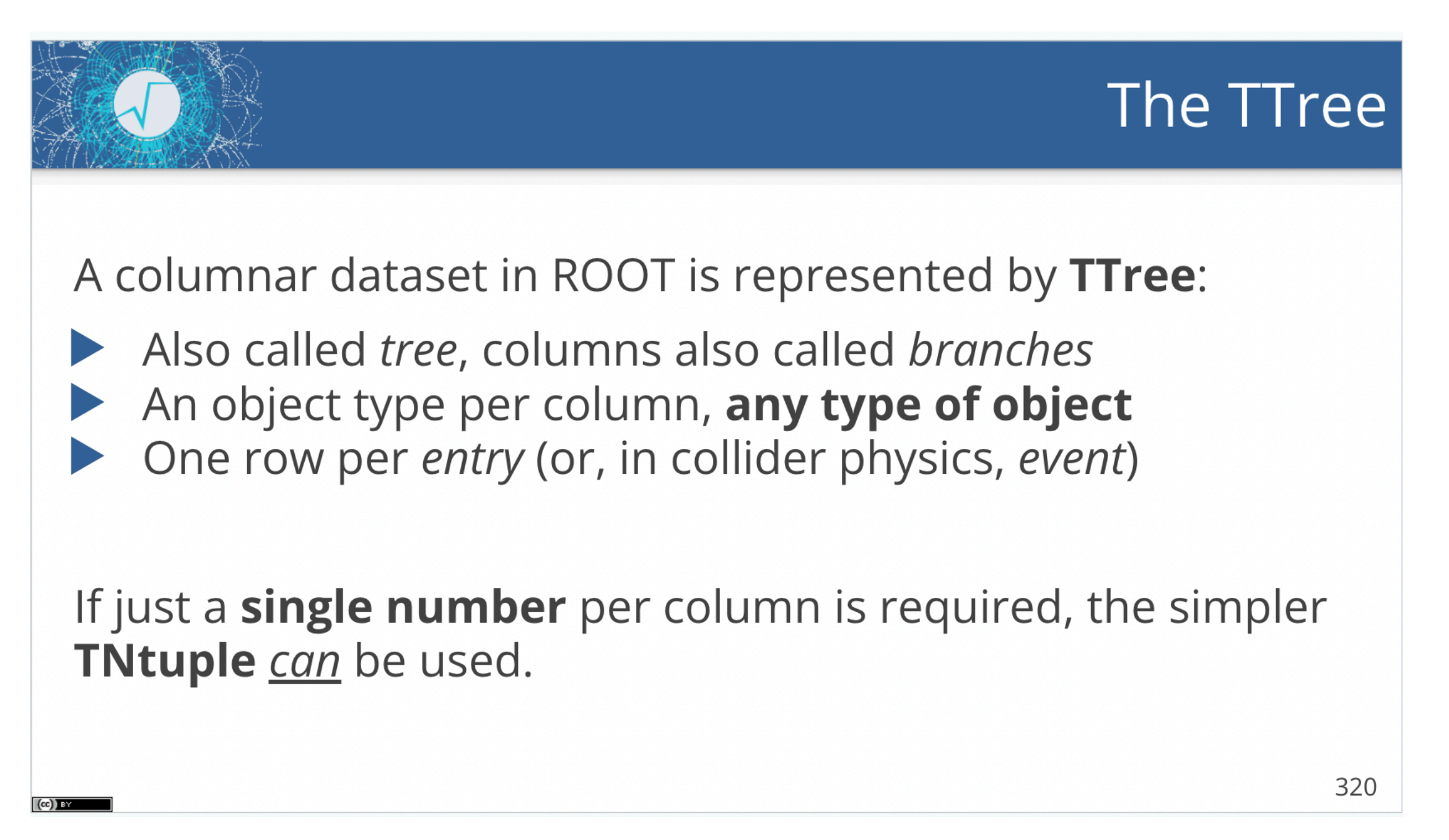

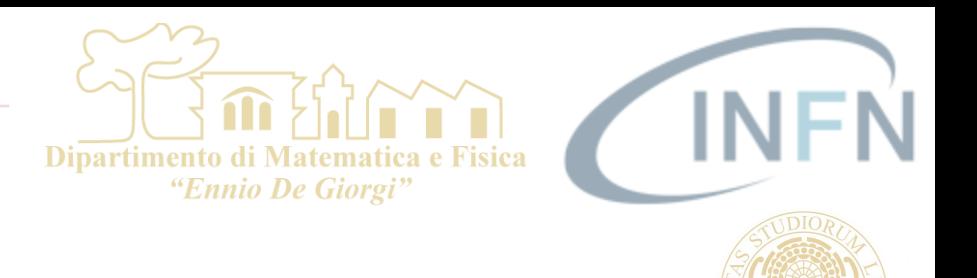

### Da pag. 320 del [tutorial](https://docs.google.com/presentation/d/189f0qsDEnMSk2R5KWLRPz2TdEV5kTfXH1VcuAra4cnU/edit#slide=id.g29fb05d730_1_261)

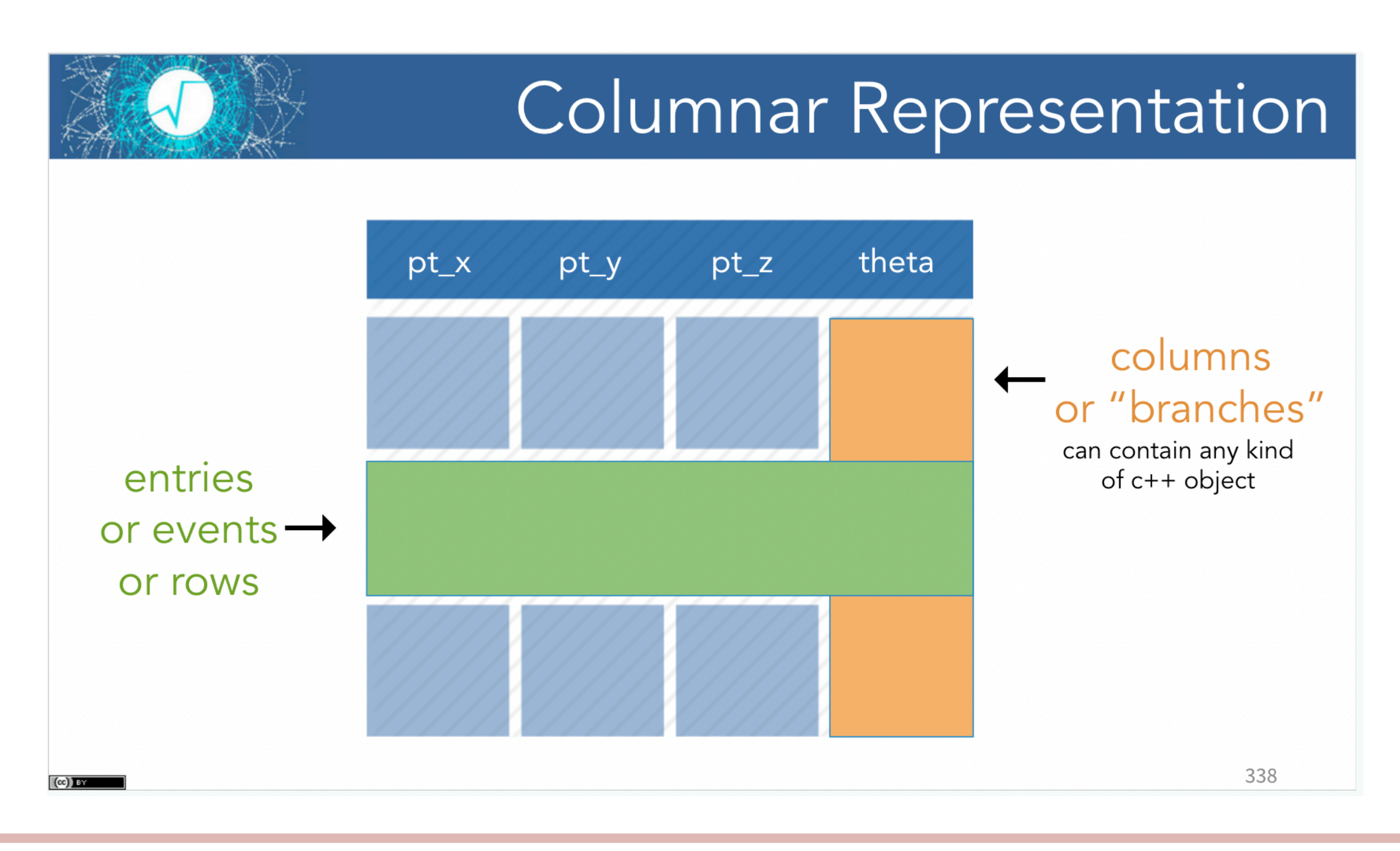

S. Spagnolo

a.a. 2023-24, Metodi Stat & Comp Lezione Intro ROOT

### Dipartimento di Matematio "Ennio De Giorgi"

### **TTREE**

### Da pag. 320 del [tutorial](https://docs.google.com/presentation/d/189f0qsDEnMSk2R5KWLRPz2TdEV5kTfXH1VcuAra4cnU/edit#slide=id.g29fb05d730_1_261)

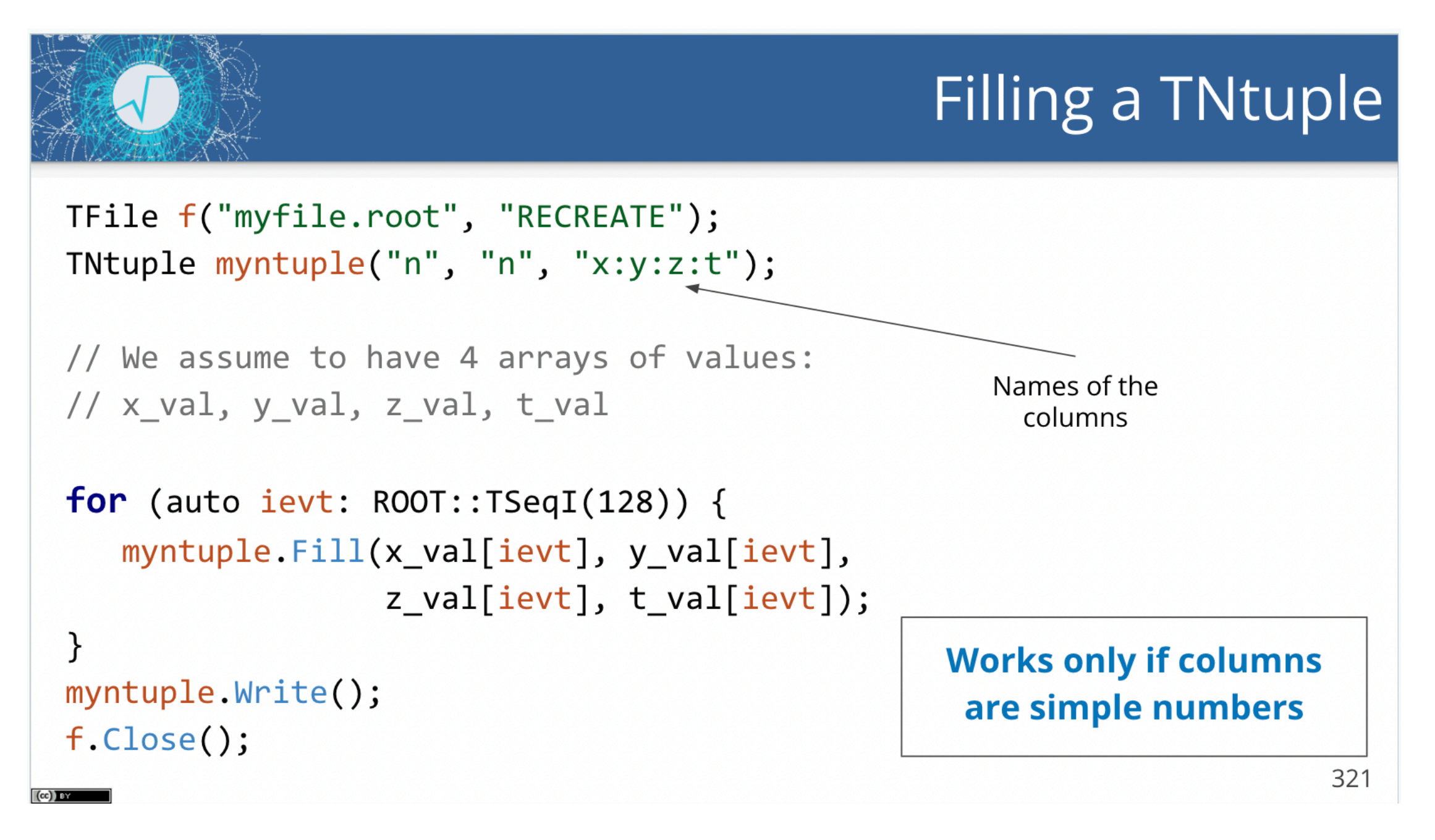

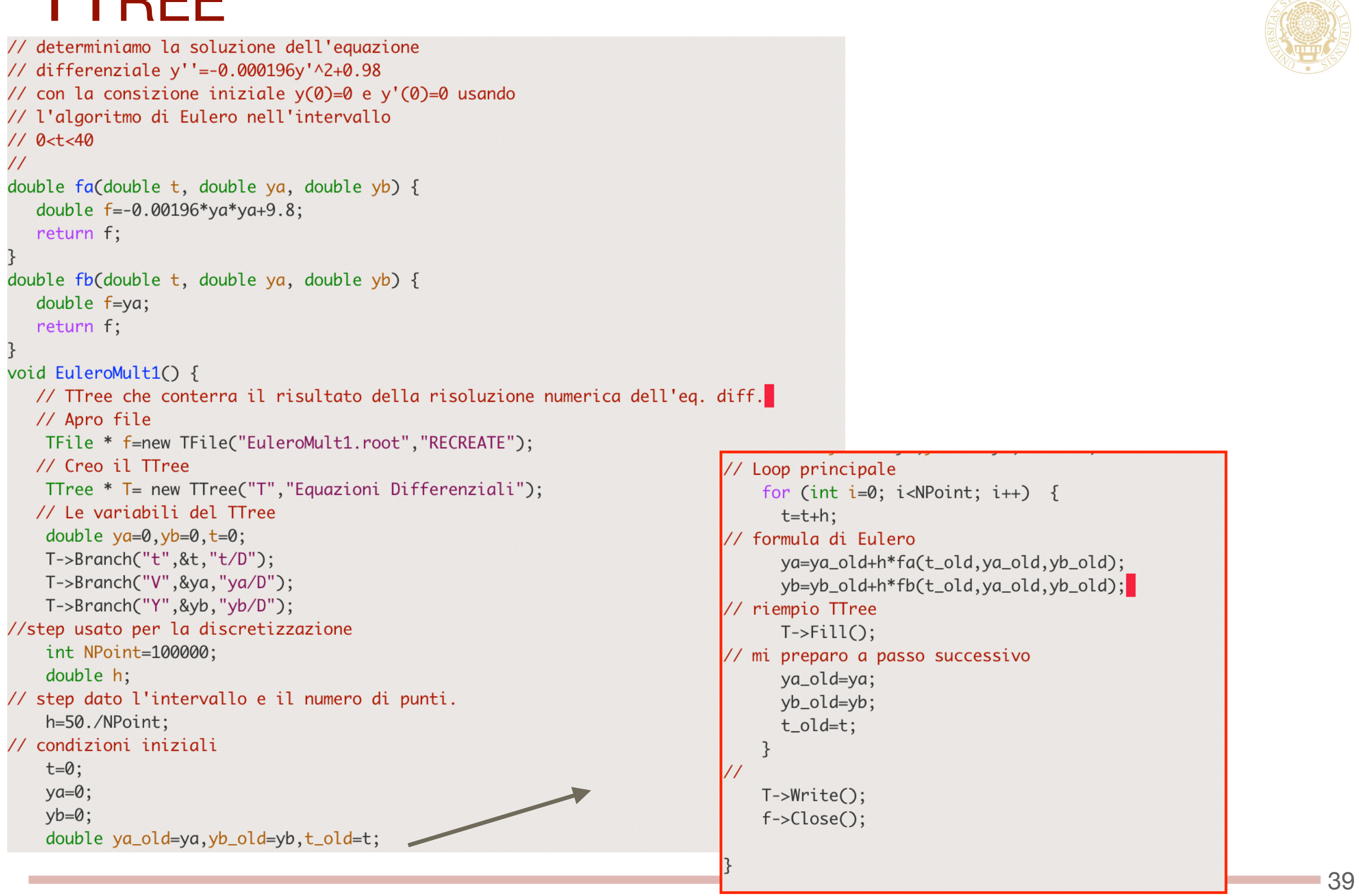

a.a. 2023-24, Metodi Stat & Comp Lezione Intro ROOT

Dipartimento di Matematica e Fisica "Ennio De Giorgi"

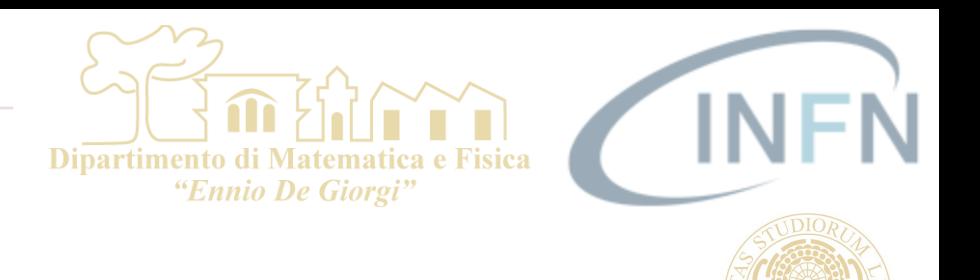

### Da pag. 320 del [tutorial](https://docs.google.com/presentation/d/189f0qsDEnMSk2R5KWLRPz2TdEV5kTfXH1VcuAra4cnU/edit#slide=id.g29fb05d730_1_261)

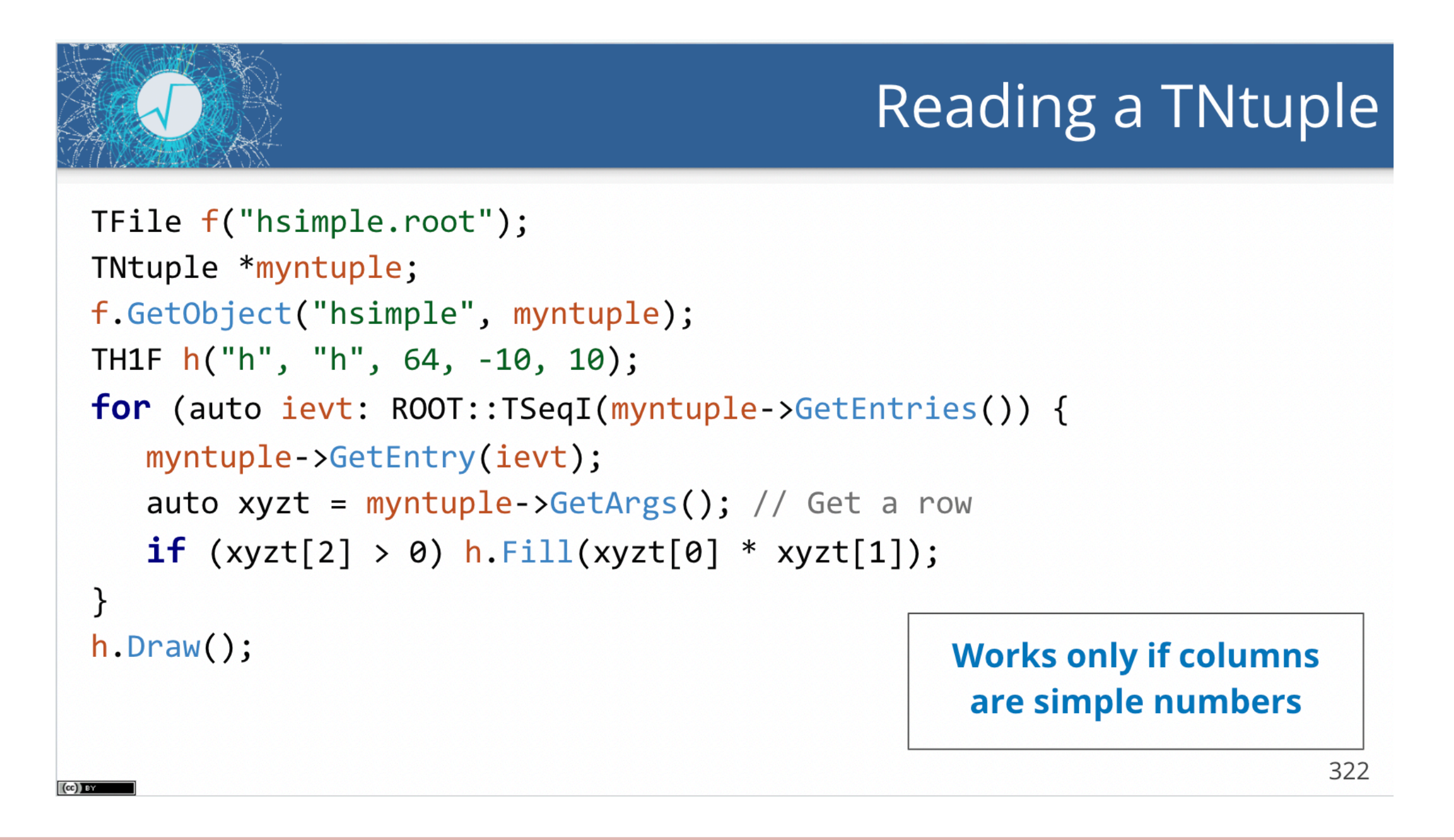

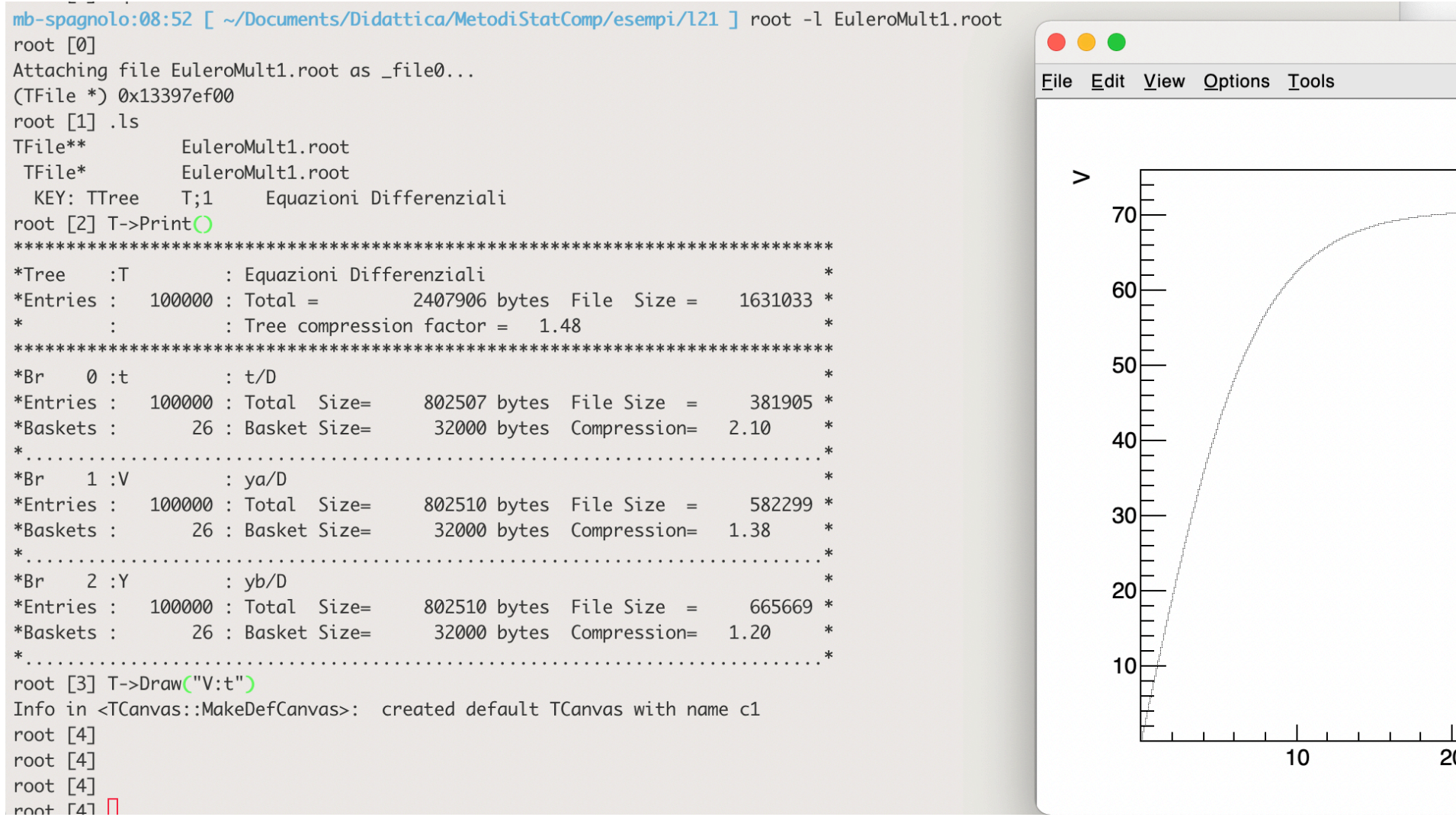

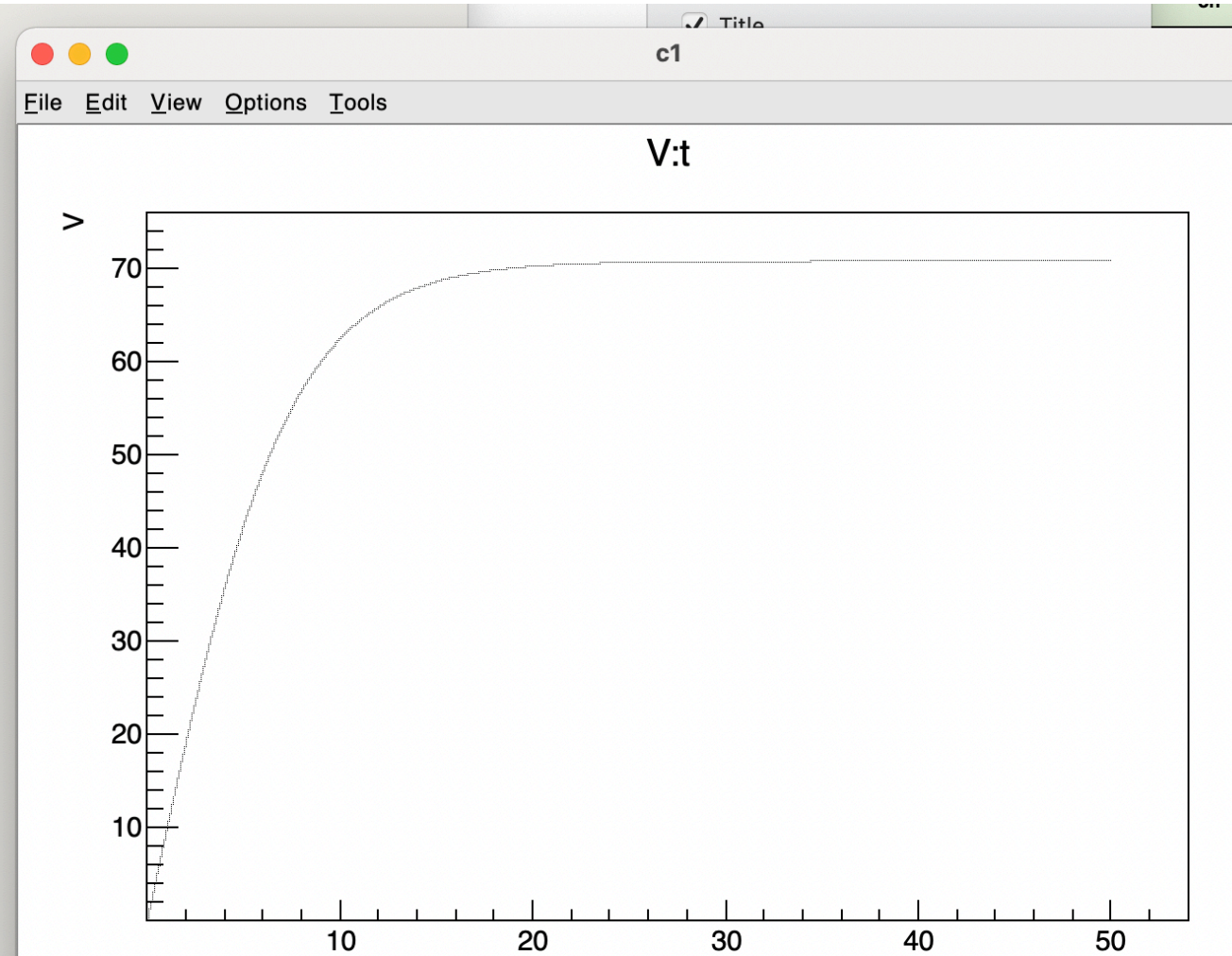

Dipartimento di Matematica e Fisica<br>"Ennio De Giorgi"

a.a. 2023-24, Metodi Stat & Comp Lezione Intro ROOT

 $-41$ 

 $\mathbf{t}$ 

**INI**